## SDA Formulas Online Webinar

- Please use the mute button or press #6 on your phones to mute the teleconference line
- If you have questions or technical problems during the presentation, please use the chat feature
- Questions will be answered during the Q&A session, if time allows

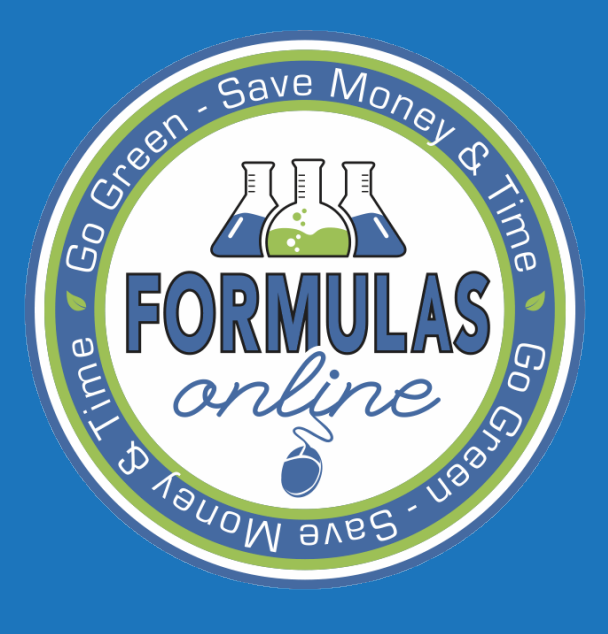

# SDA Formulas ONLINE WEBINAR

## Tomika Moore

Senior Scientist, Nonbeverage Products Laboratory September 10, 2013

# $S$ da SDA FORMULAS ONLINE

- **Getting Started**
- Registration
- Submitting Formulas and Samples
	- New Formulas
	- Existing Formulas
	- Internal Workflow
	- Returned Formulas
- Action Bar Items
- Paper Submissions
- **Searching** 
	- Simple and Advanced
- Common Errors and FAQs
- Q&A

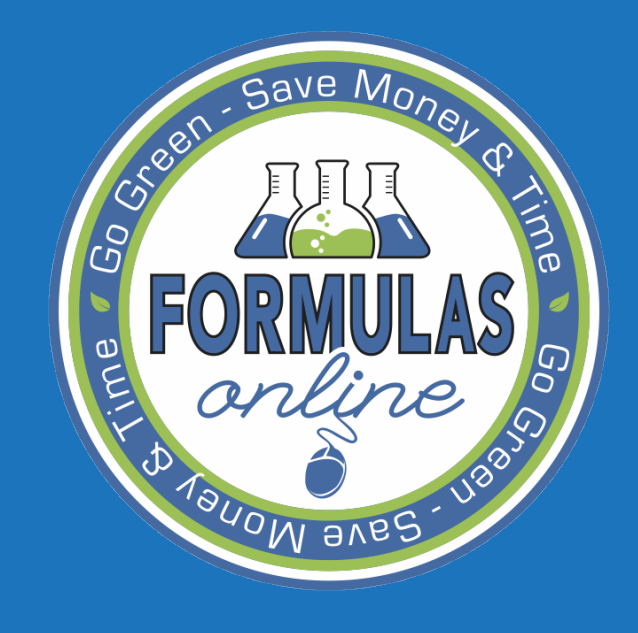

## GETTING STARTED

# Save M<sub>0</sub> BROWSER COMPATIBILITY

• FONL is now compatible with most browsers!

– If you are having trouble using Internet Explorer, you may have to enable 'Compatibility View'

## PORTAL - https://ttbonline.gov

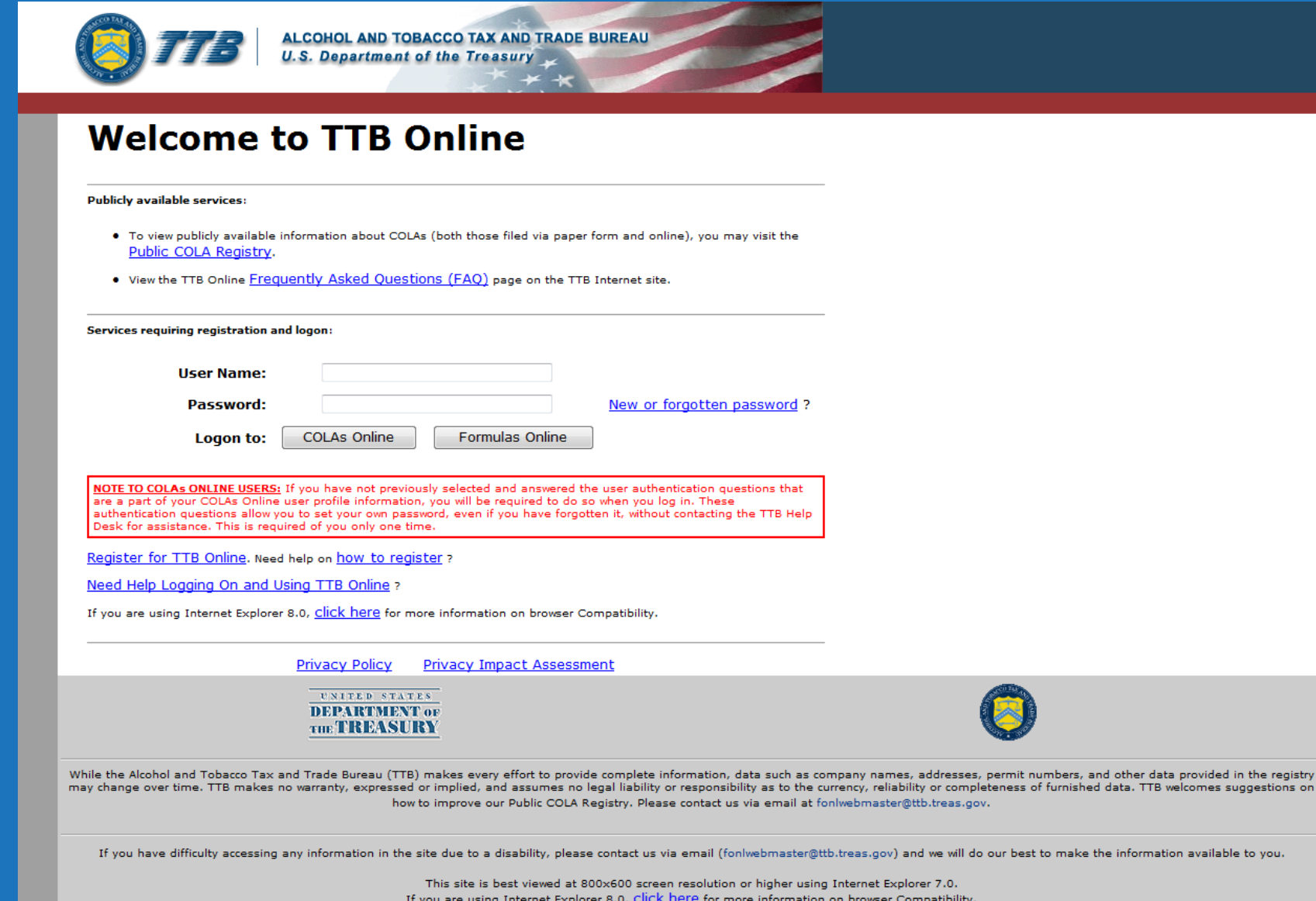

WARNING! THIS SYSTEM IS THE PROPERTY OF THE UNITED STATES DEPARTMENT OF TREASURY. UNAUTHORIZED USE OF THIS SYSTEM IS STRICTLY PROHIBITED AND SUBJECT TO CRIMINAL AND CIVIL PENALITIES. THE DEPARTMENT MAY MONITOR, RECORD, AND AUDIT ANY ACTIVITY ON THE SYSTEM AND SEARCH AND RETRIEVE ANY INFORMATION STORED WITHIN THE SYSTEM. BY ACCESSING AND USING THIS COMPUTER YOU ARE AGREEING TO

you.

# $S$ ave  $M_0$  POP-UPS

## • Turn off all pop-up blockers! – FONL utilizes pop-up windows for most functions.**C** TTR Online - Welcome to TTR Online - Windows Internet Explorer

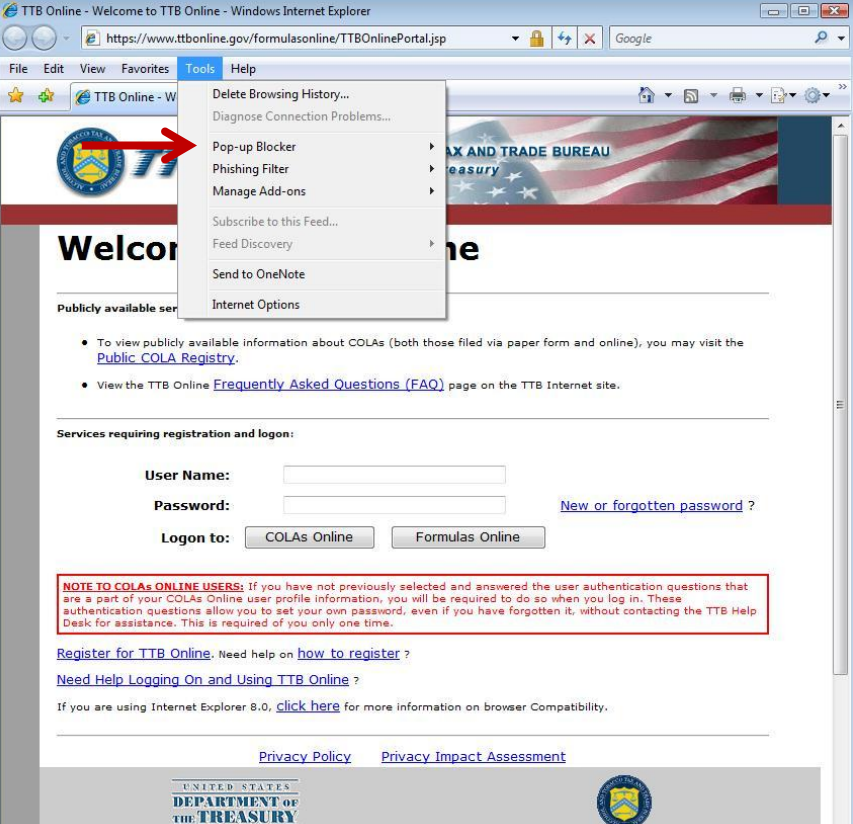

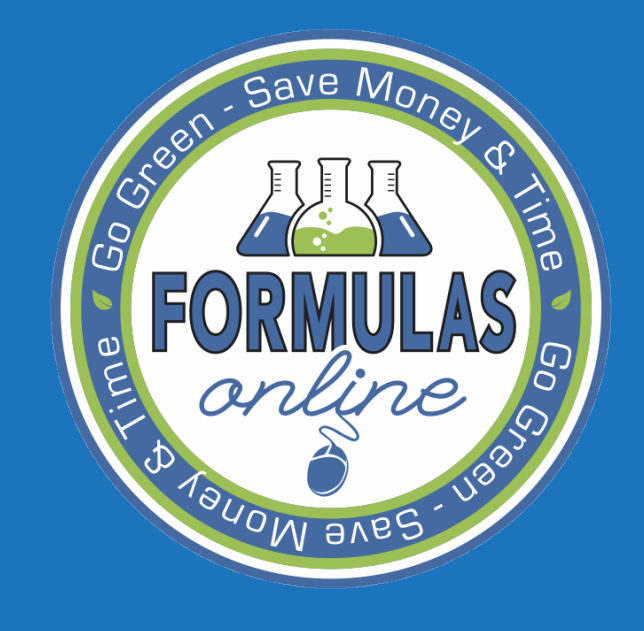

## REGISTRATION

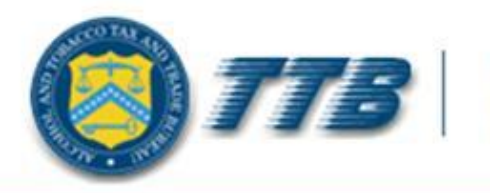

**ALCOHOL AND TOBACCO TAX AND TRADE BUREAU U.S. Department of the Treasury** 

## **Welcome to TTB Online**

#### **Publicly available services:**

Services requiring registration and logon

- . To view publicly available information about COLAs (both those filed via paper form and online), you may visit the Public COLA Registry.
- View the TTB Online Frequently Asked Questions (FAQ) page on the TTB Internet site.

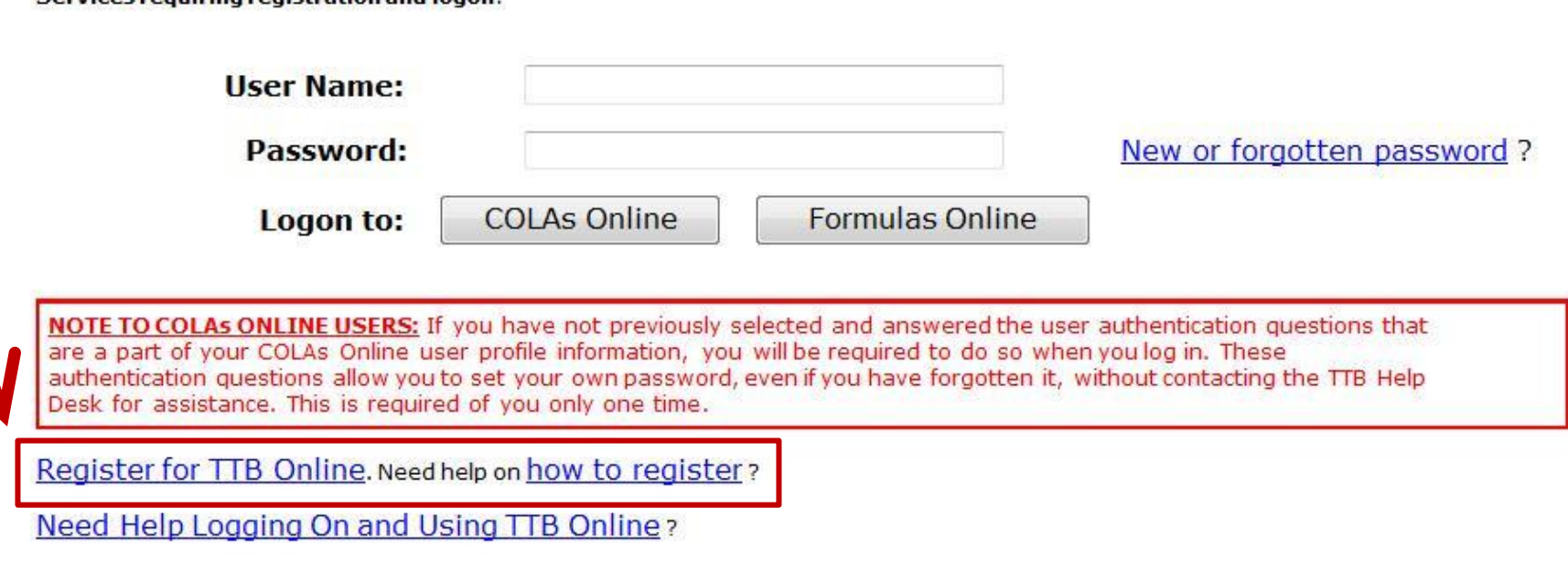

If you are using Internet Explorer 8.0, Click here for more information on browser Compatibility.

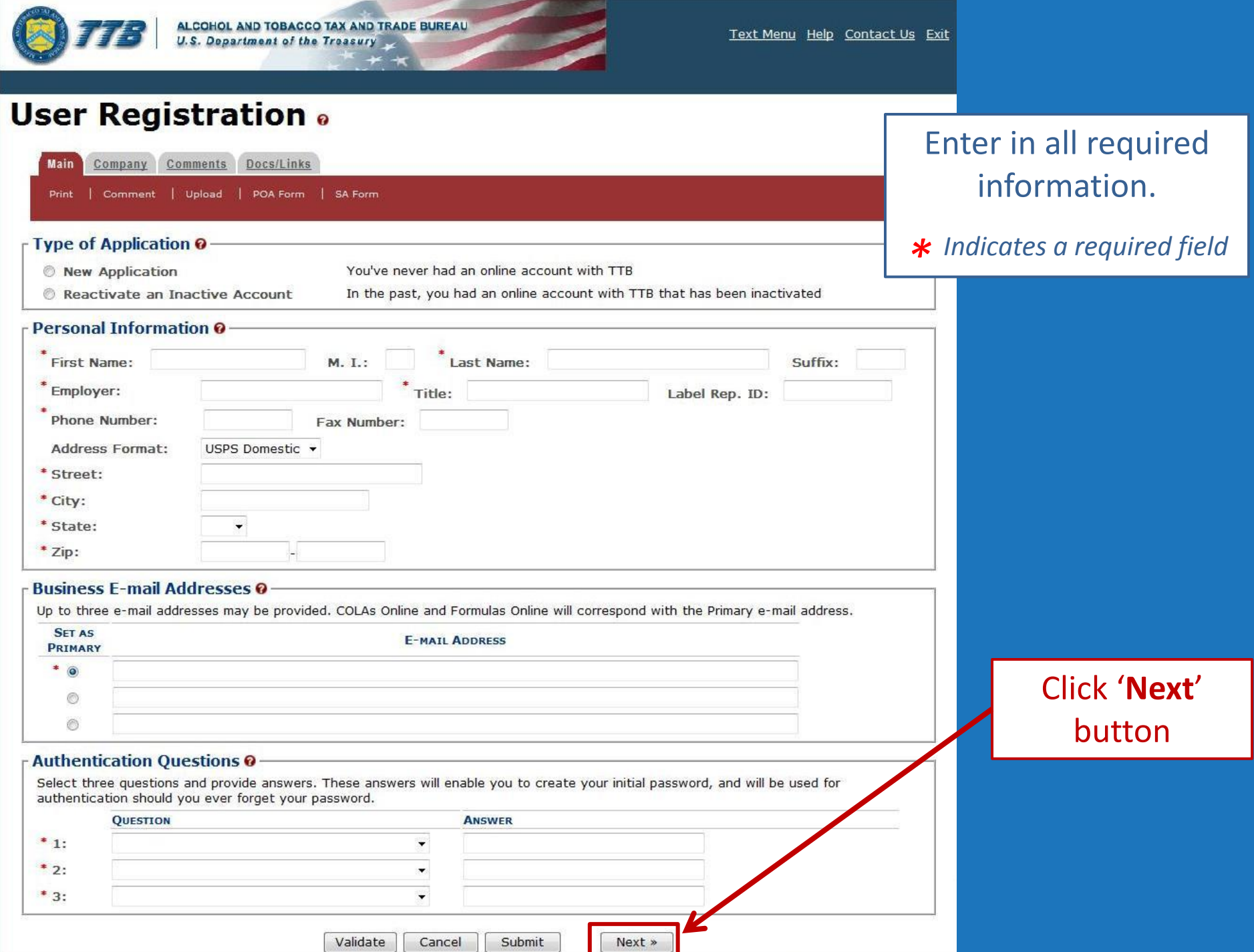

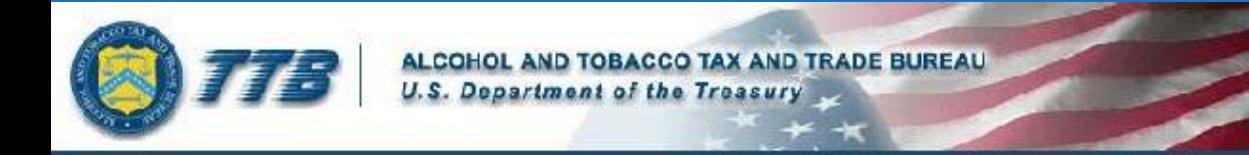

## **User Registration** .

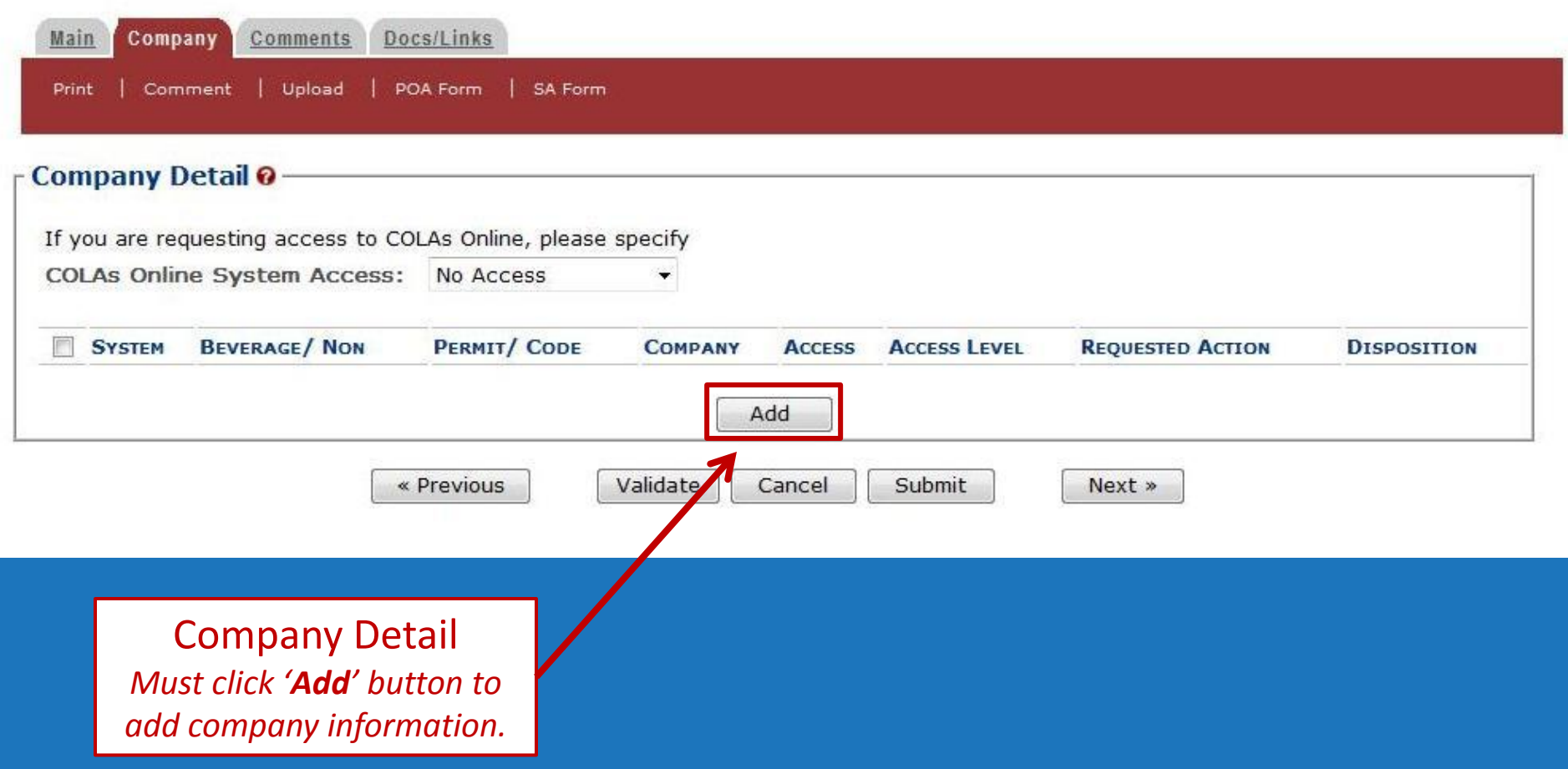

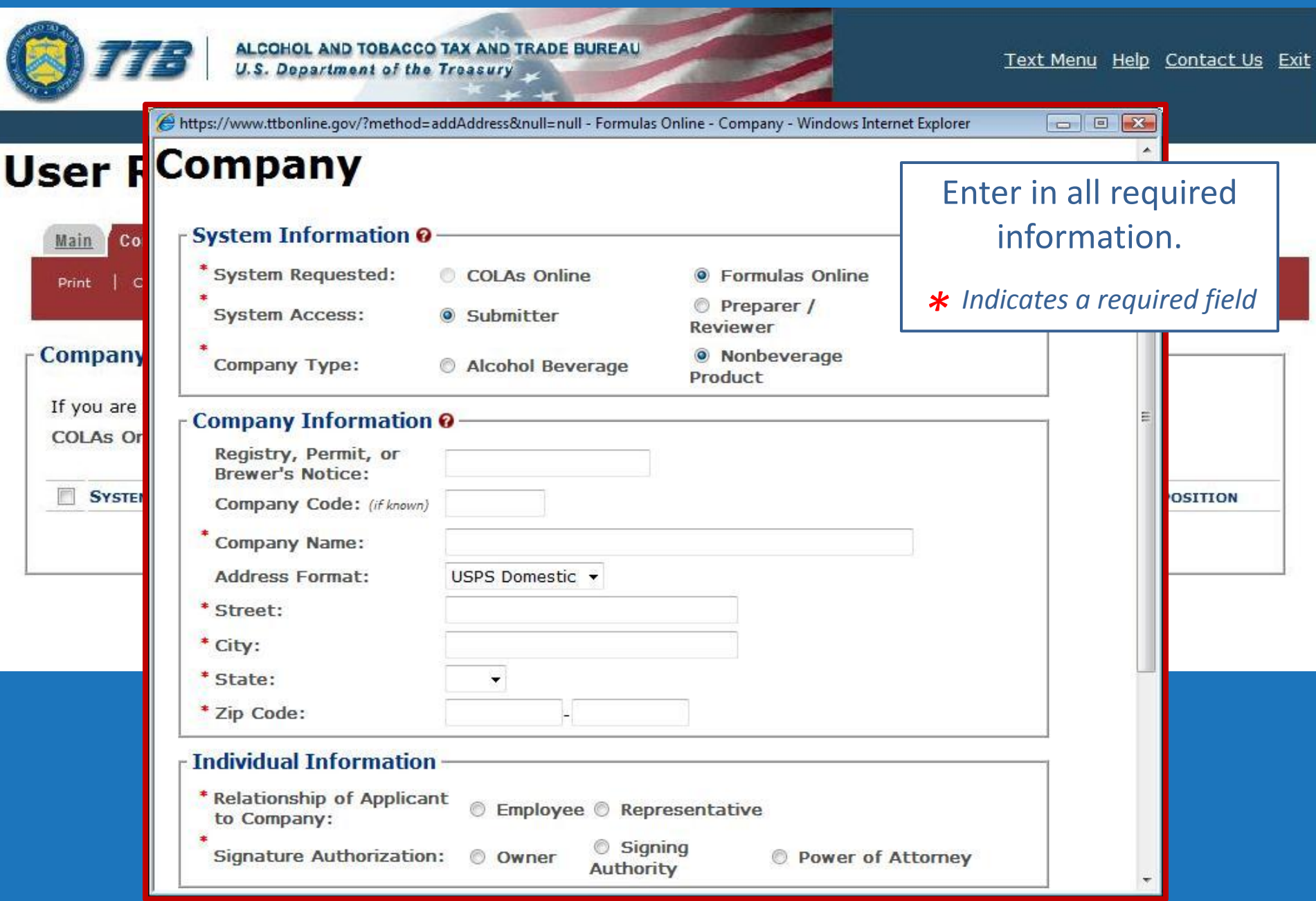

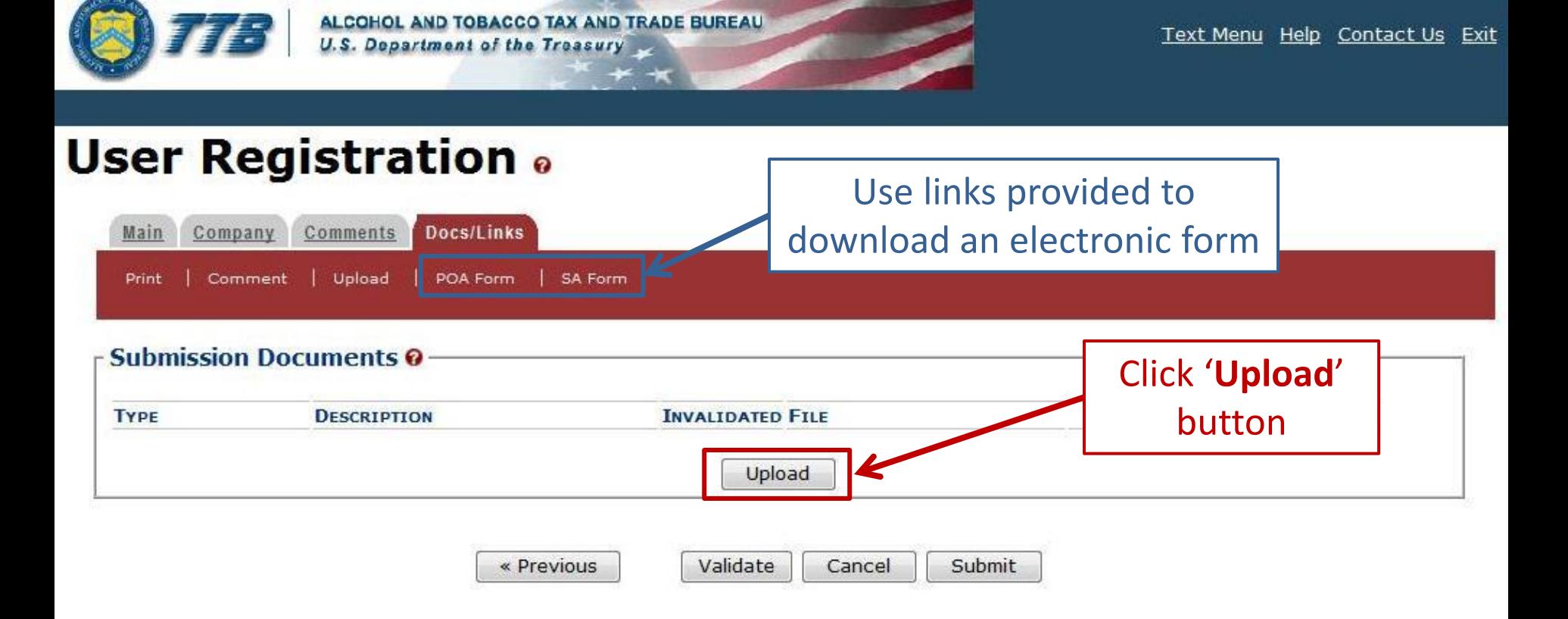

Use Docs/Links Tab to upload a Power of Attorney or Signing Authority Form

## POWER OF ATTORNEY

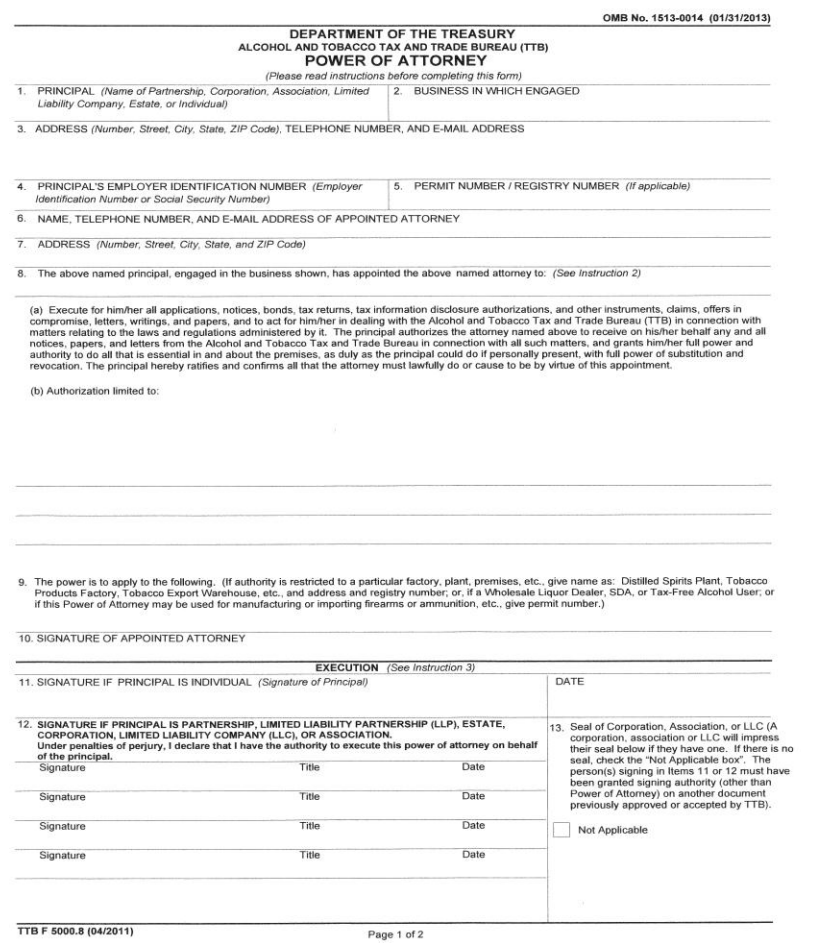

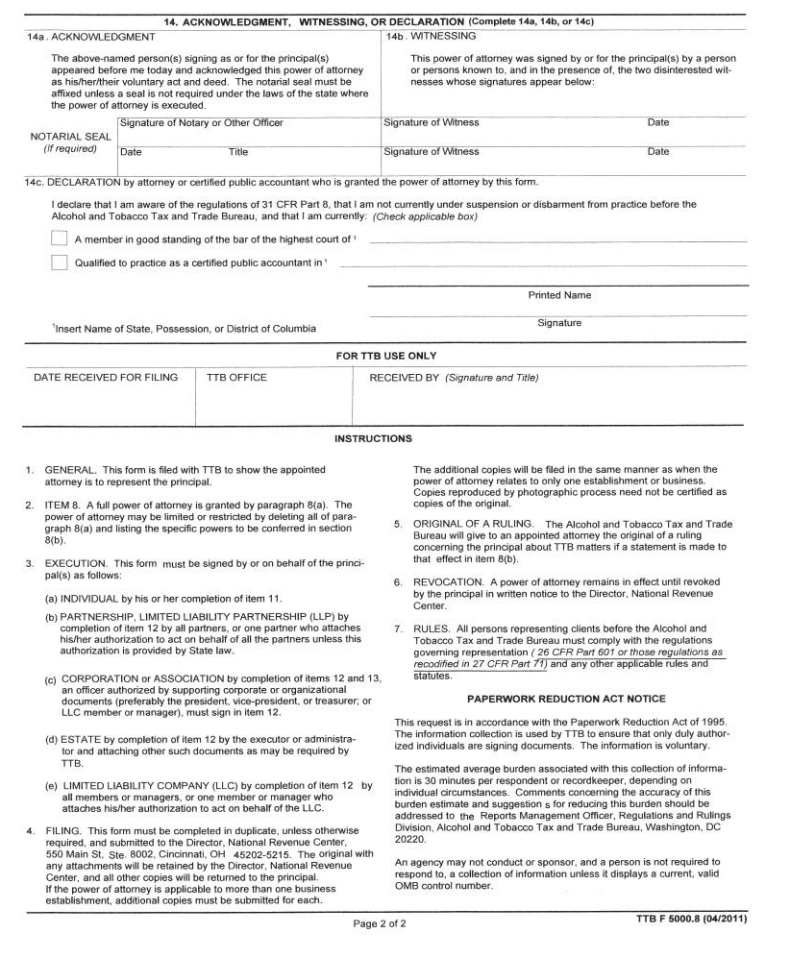

## **SIGNING AUTHORITY**

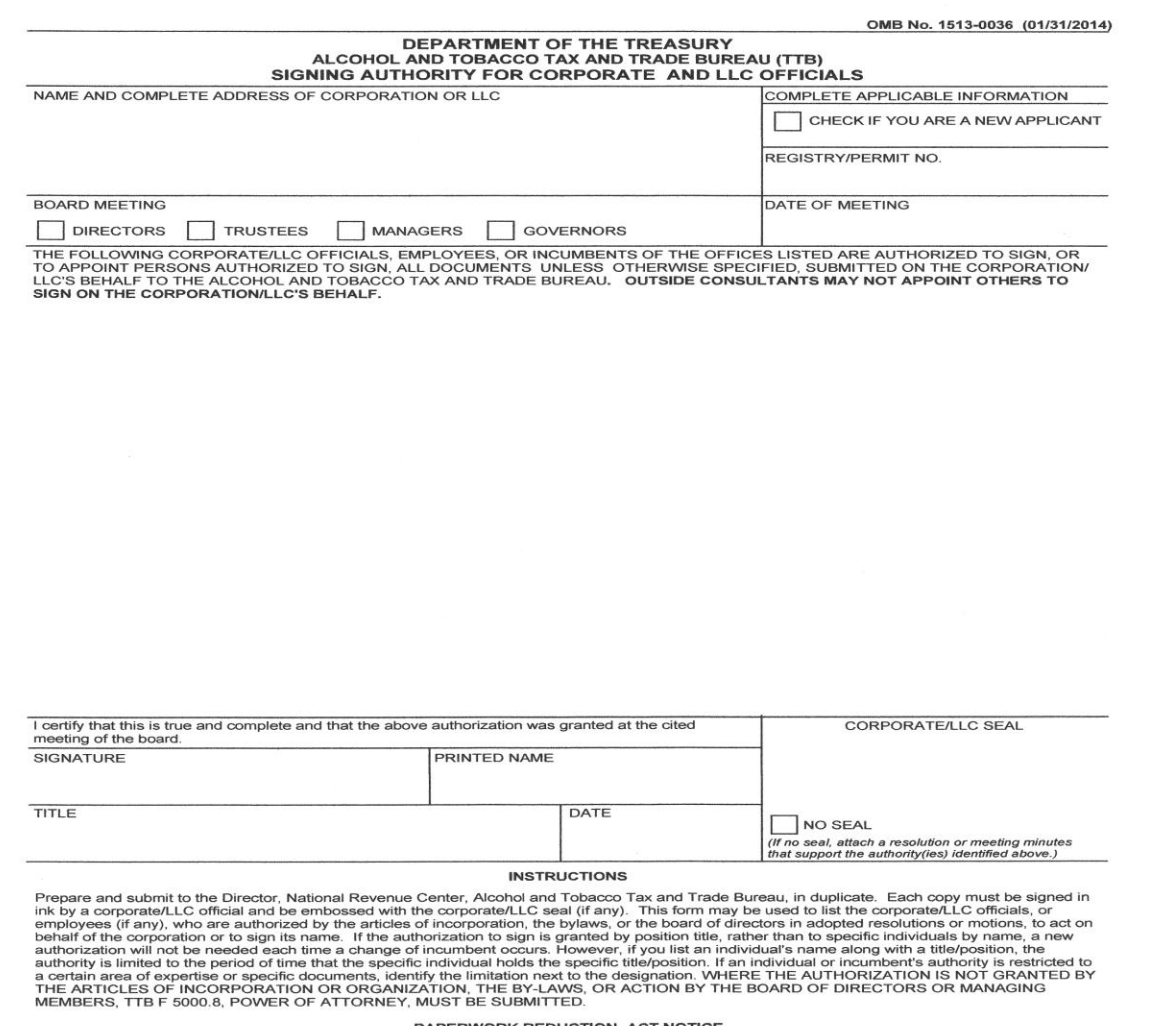

#### PAPERWORK REDUCTION ACT NOTICE

This request is in accordance with the Paperwork Reduction Act of 1995. This information collection is used by TTB to ensure that only duly authorized in sequences as in accounance with the Fayler work reduced in a section of intermediate the sequence is a signing documents. This information is voluntary. The estimated average burden associated with this collection of in

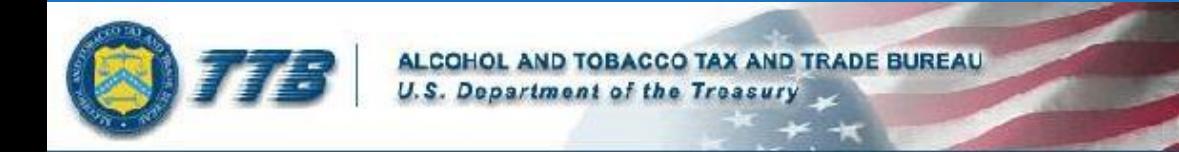

## **User Registration** .

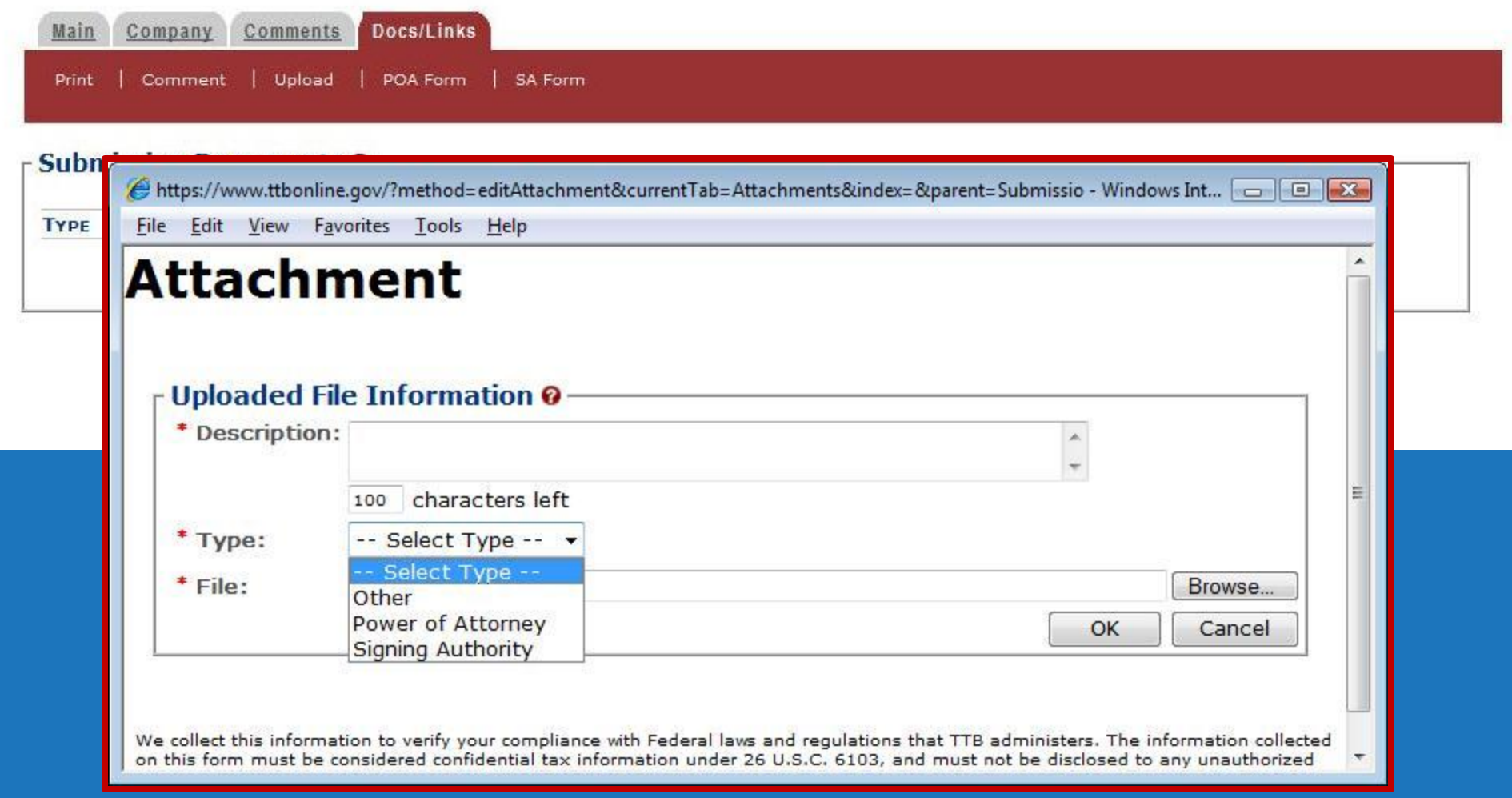

## **Perjury Statement**

Under the penalties of perjury, I declare that all the statements appearing on this application, including supplemental documents, are true and correct to the best of my knowledge and belief. I also certify that I have read, understood, and complied with the conditions and instructions for filing this application.

 $V$  I agree

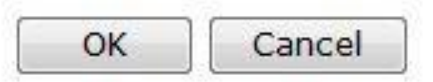

We collect this information to verify your compliance with Federal laws and regulations that TTB administers. The information collected on this form must be considered confidential tax information under 26 U.S.C. 6103, and must not be disclosed to any unauthorized party under 26 U.S.C. 7213.

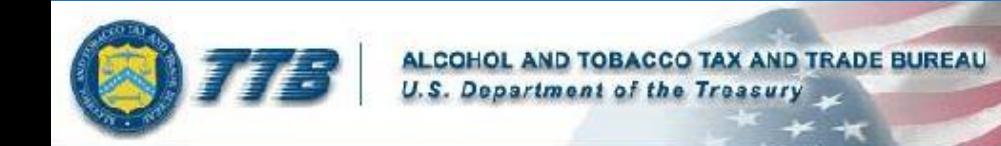

### **User Registration** o

Thank You. Your application has been successfully submitted. Please allow up to 30 days for processing. You will be contacted by e-mail when a determination has been reached or if additional information is needed.

When referring to this application, please use the following submission ID: 1001743. You should keep a record of this submission ID for tracking purposes.

We collect this information to verify your compliance with Federal laws and regulations that TTB administers. The information collected on this form must be considered confidential tax information under 26 U.S.C. 6103, and must not be disclosed to any unauthorized party under 26 U.S.C. 7213.

When referring to this application, please use the following submission ID: 1001743.

If you have questions about your registration, provide the **Submission ID # given to you when** you submitted your registration.

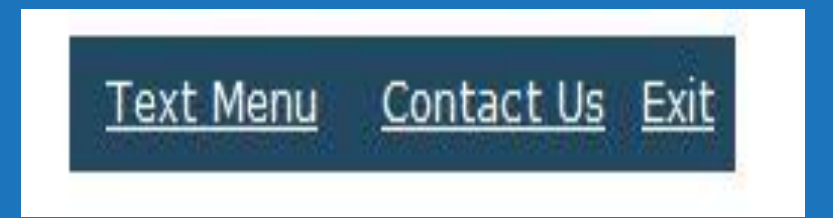

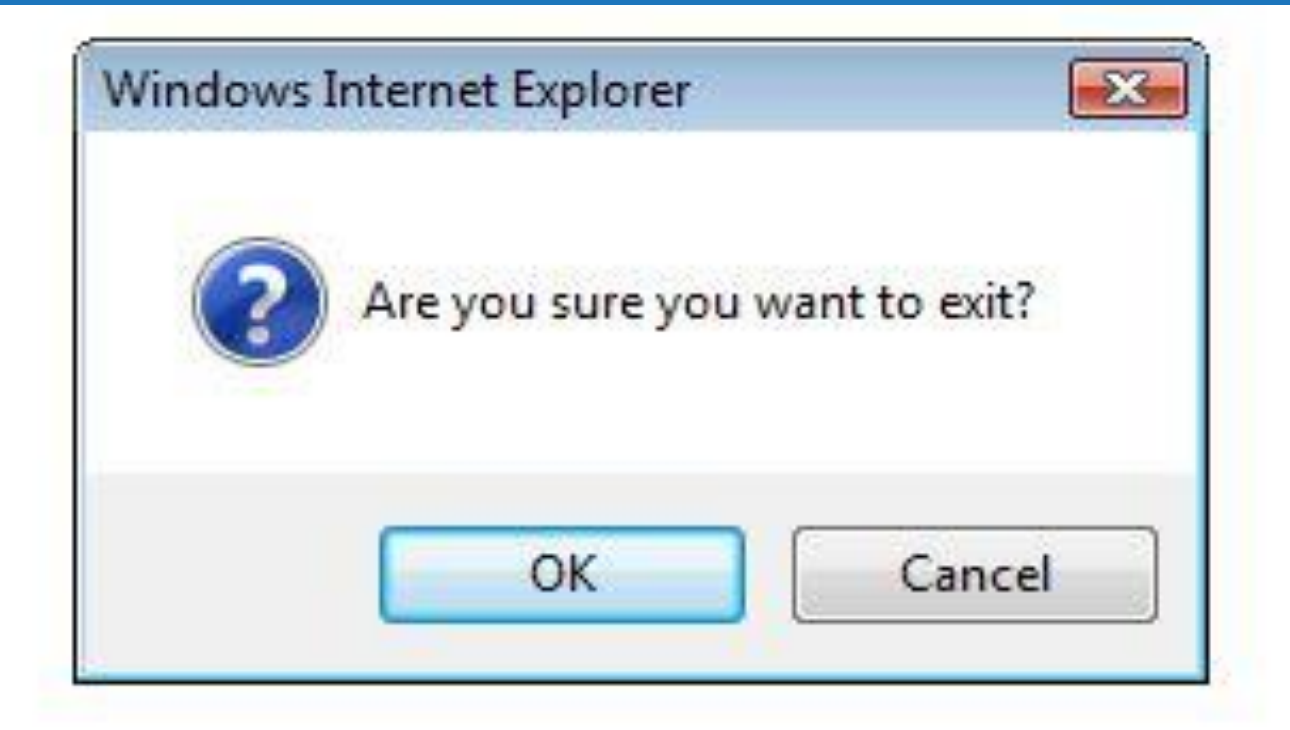

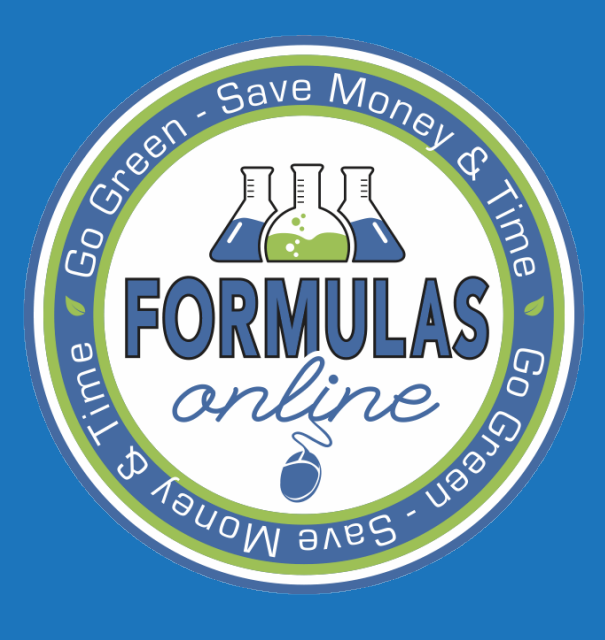

SUBMITTING Formulas and **SAMPLES** 

## New formulas

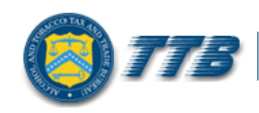

**ALCOHOL AND TOBACCO TAX AND TRADE BUREAU**<br>U.S. Department of the Treasury

### **Welcome to TTB Online**

#### **Publicly available services:**

- . To view publicly available information about COLAs (both those filed via paper form and online), you may visit the Public COLA Registry.
- . View the TTB Online Frequently Asked Questions (FAQ) page on the TTB Internet site.

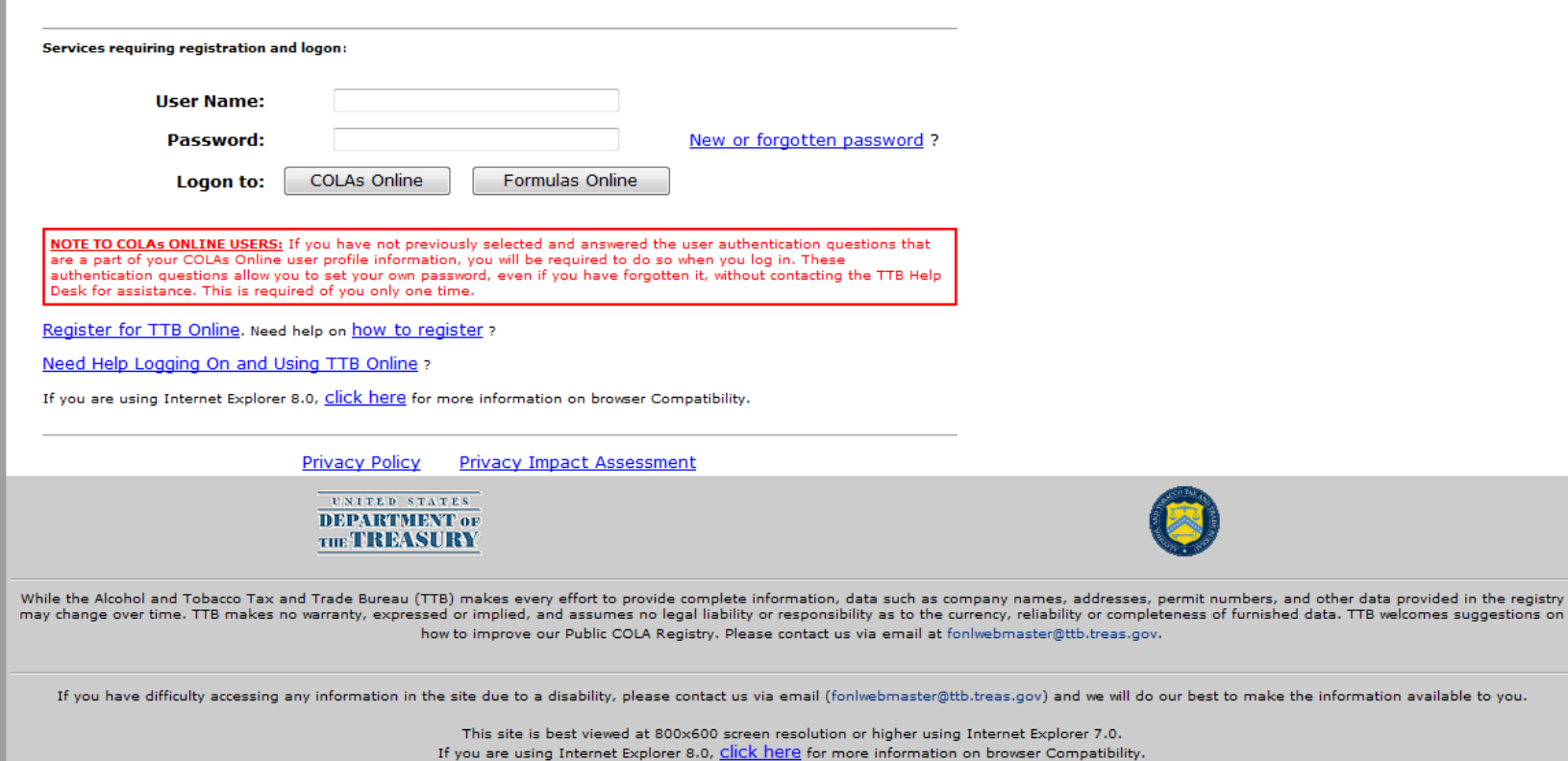

WARNING! THIS SYSTEM IS THE PROPERTY OF THE UNITED STATES DEPARTMENT OF TREASURY. UNAUTHORIZED USE OF THIS SYSTEM IS STRICTLY PROHIBITED AND SUBJECT TO CRIMINAL AND CIVIL PENALITIES. THE DEPARTMENT MAY MONITOR, RECORD, AND AUDIT ANY ACTIVITY ON THE SYSTEM AND SEARCH AND RETRIEVE ANY INFORMATION STORED WITHIN THE SYSTEM. BY ACCESSING AND USING THIS COMPUTER YOU ARE AGREEING TO

ov.

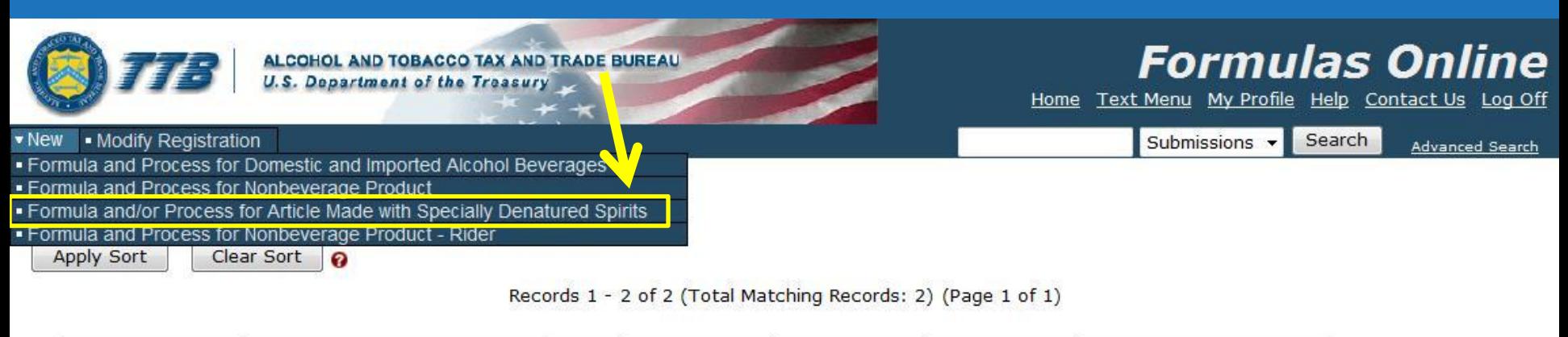

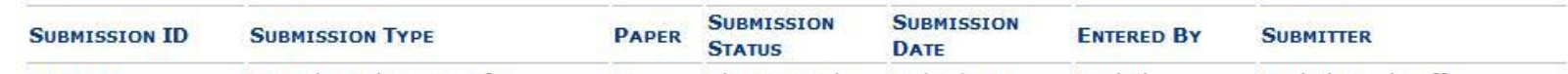

We collect this information to verify your compliance with Federal laws and regulations that TTB administers. The information collected on this form must be considered confidential tax information under 26 U.S.C. 6103, and must not be disclosed to any unauthorized party under 26 U.S.C. 7213.

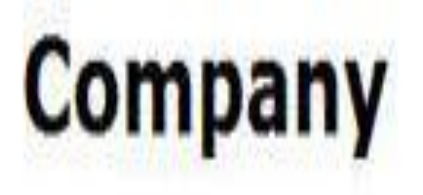

- \* fields are required.
- Company Name:

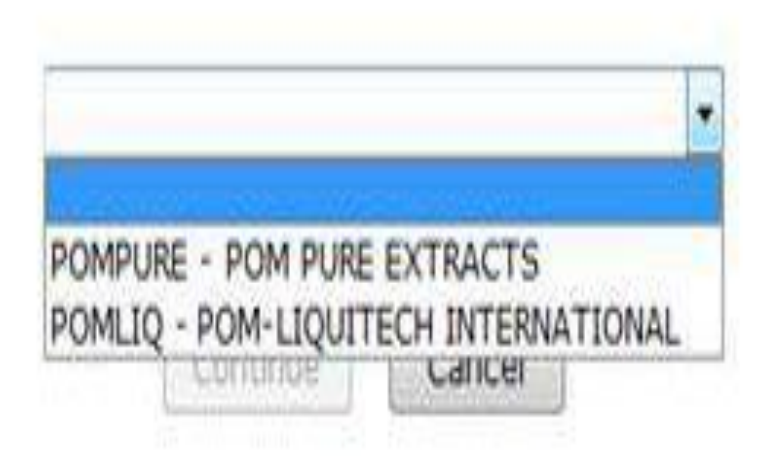

We collect this information to verify your compliance with Federal laws and regulations that TTB administers. The information collected on this form must be considered confidential tax information under 26 U.S.C. 6103, and must not be disclosed to any unauthorized party under 26 U.S.C. 7213.

## **Company**

\* fields are required.

\* Company Name:

POMPURE - POM PURE EXTRACTS

۰

### Company:

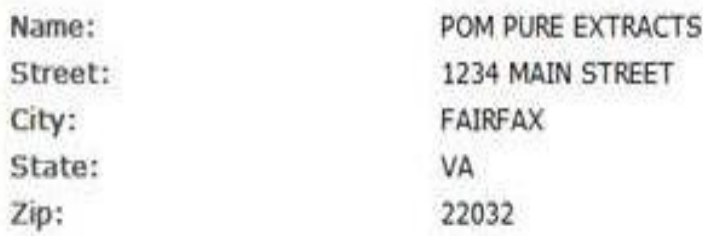

## **Submitter Mailing Address:**

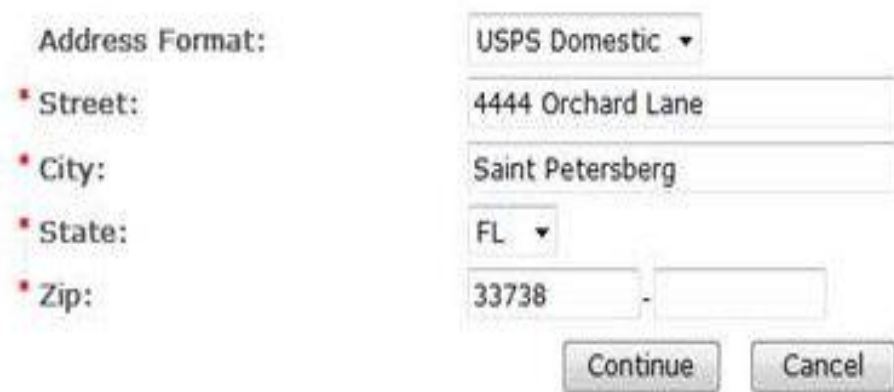

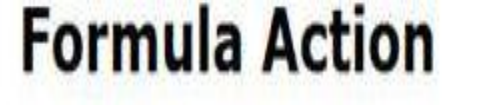

\* Action:

Create New Formula C Revise Existing Formula

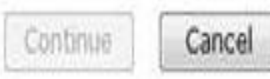

We collect this information to verify your compliance with Federal laws and regulations that TTB administers. The information collected on<br>this form must be considered confidential tax information under 26 U.S.C. 6103, and 26 U.S.C. 7213.

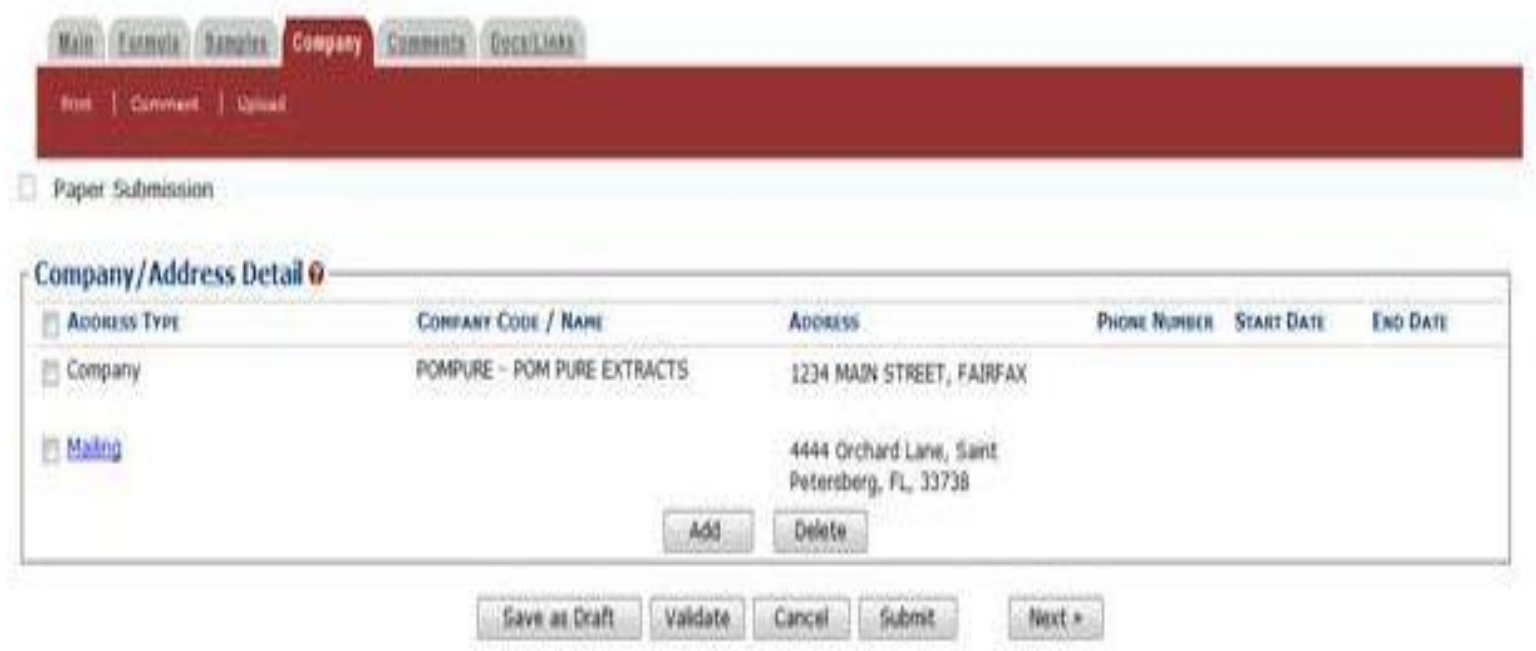

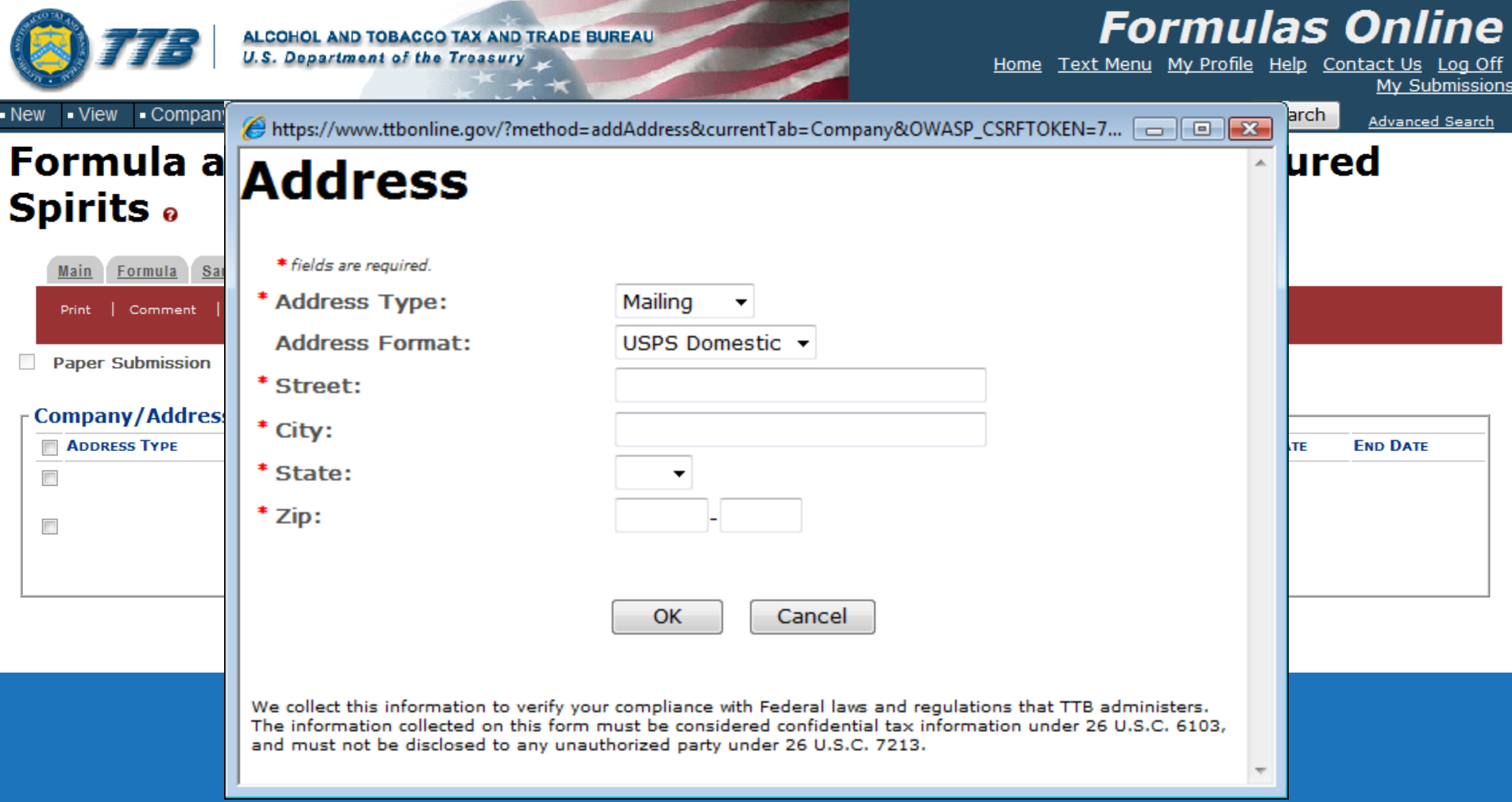

## **Company Tab:**

## Company Information

- Mailing Addresses
- Manufacturing Addresses
- Contact Information

## **Formula and Process for Article Made with Specially Denatured**

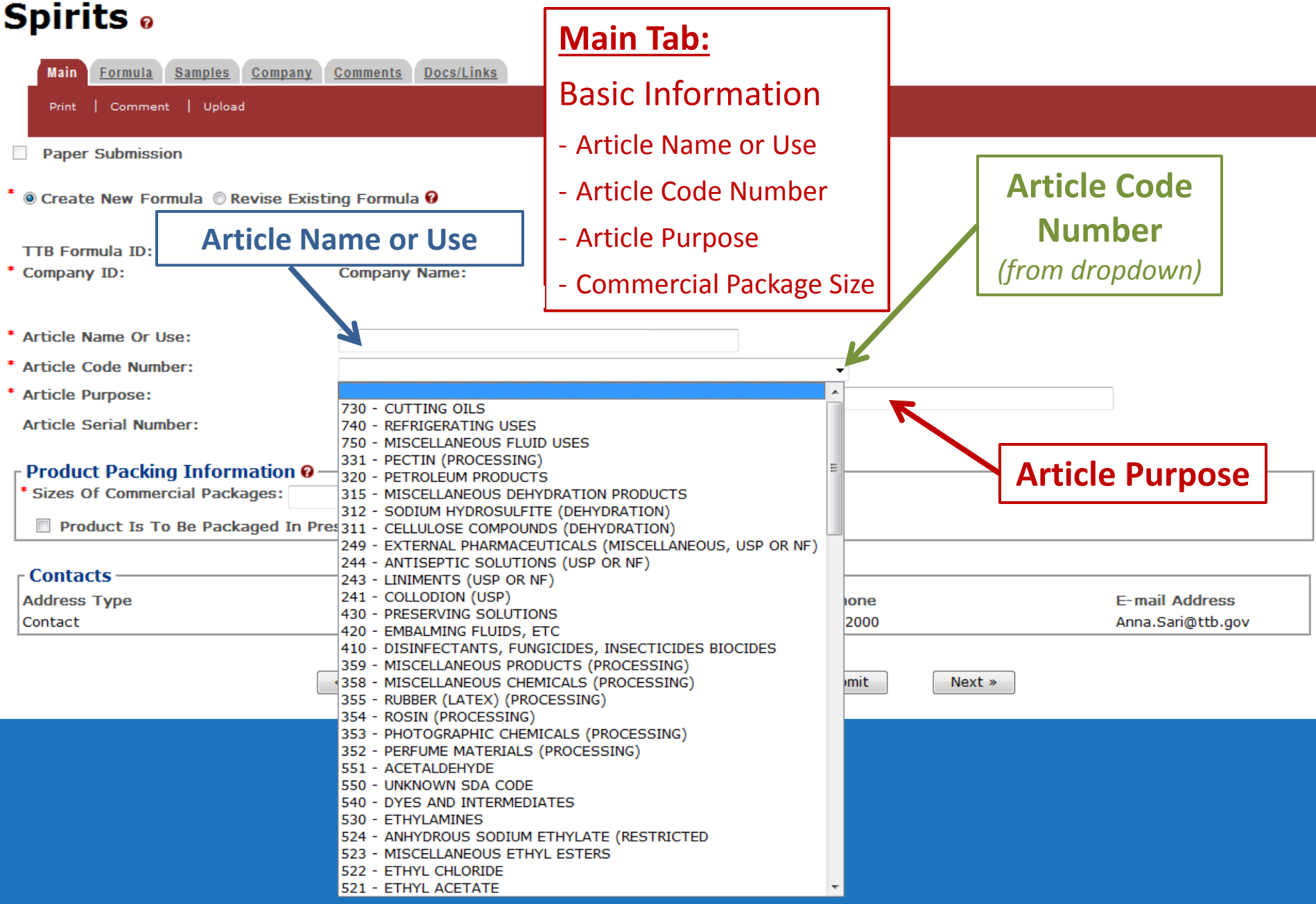

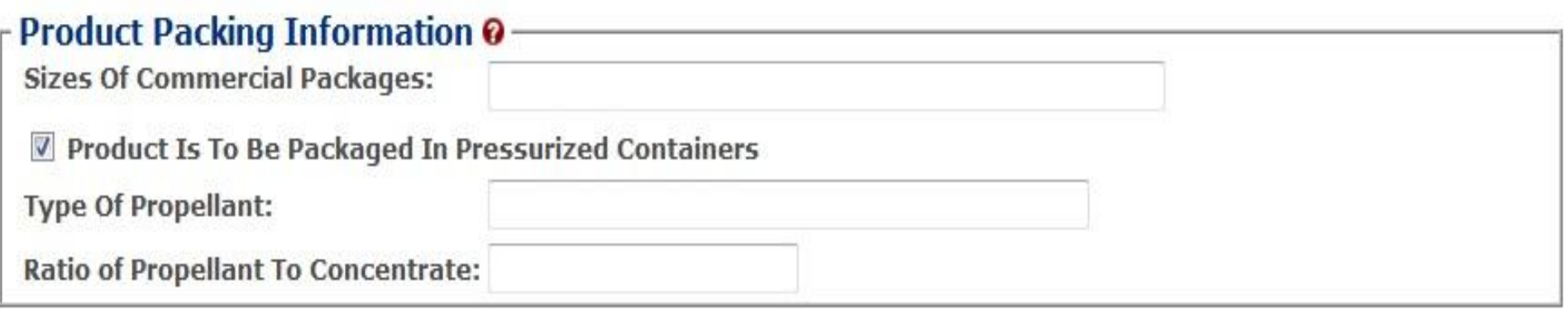

## **Main Tab:**

## **Basic Information**

- Article Name or Use
- Article Code Number
- Article Purpose
- Commercial Package Size

### **Formula and Process for Article Made with Specially Denatured Spirits** .

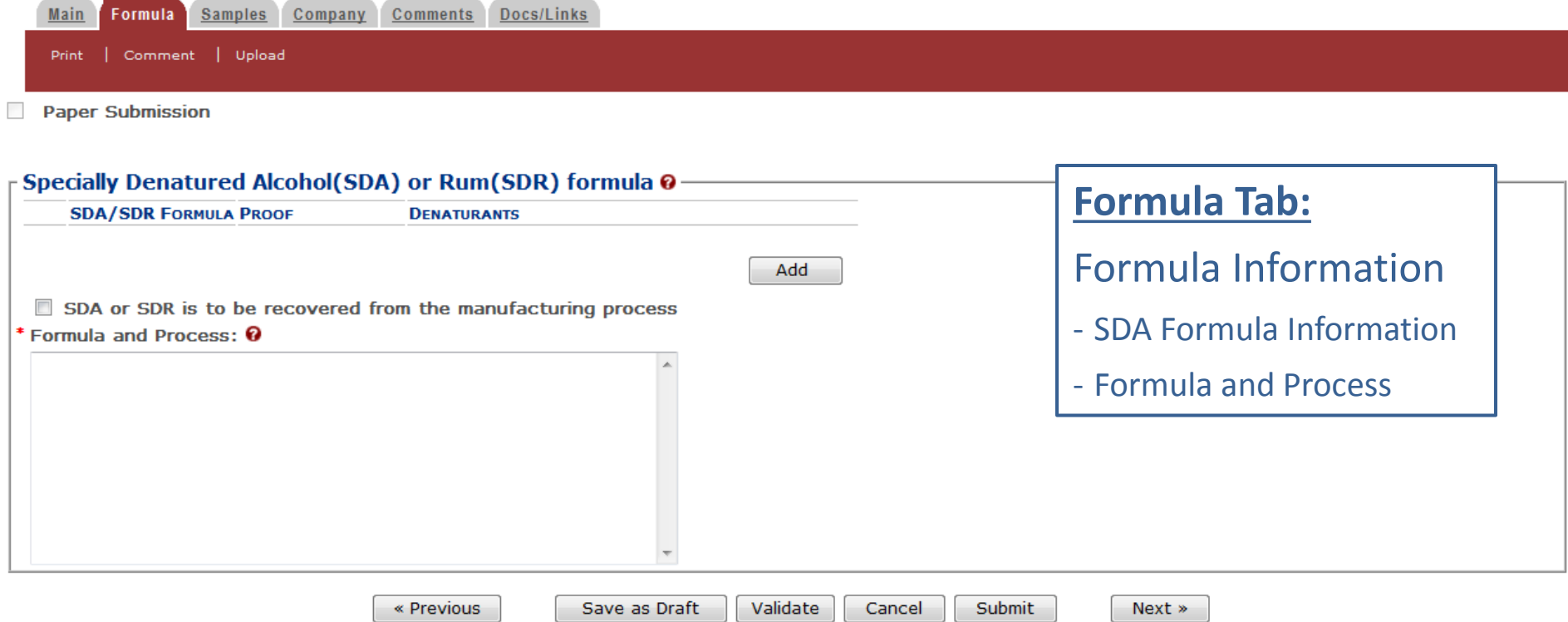

## **Formula and Process for Article Made with Specially Denatured Spirits** o

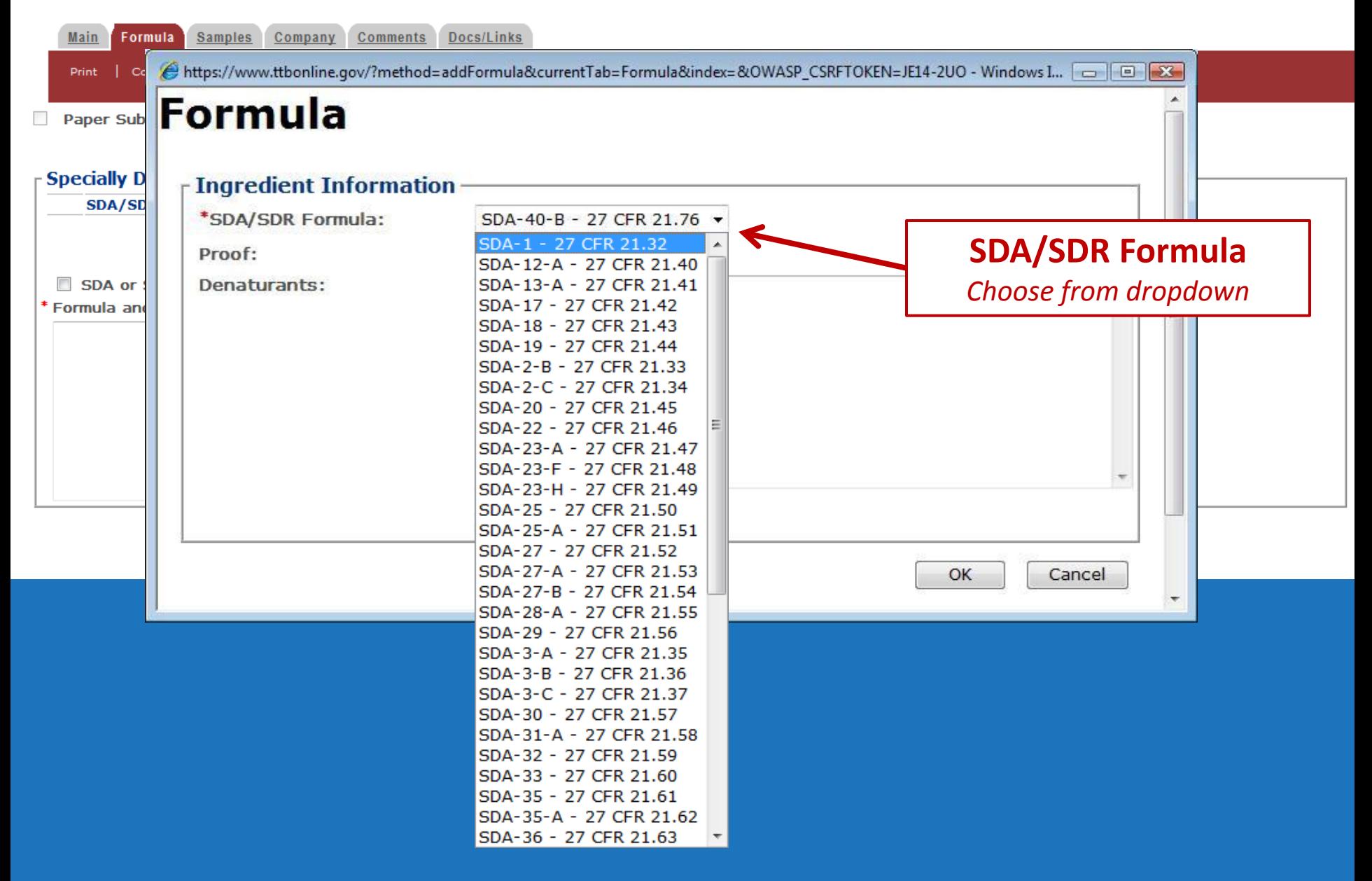

### Formula and Process for Article Made with Specially Denatured **Spirits** .

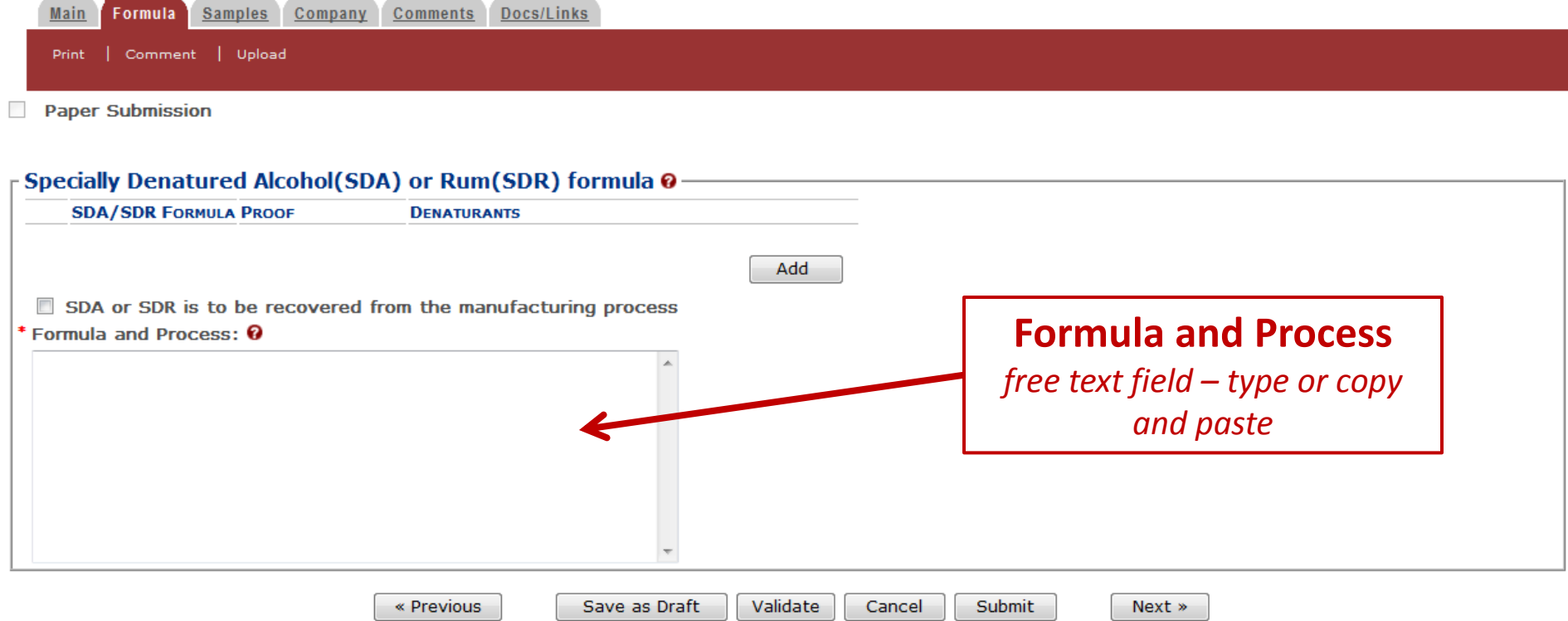

### Formula and Process for Article Made with Specially Denatured **Spirits** o

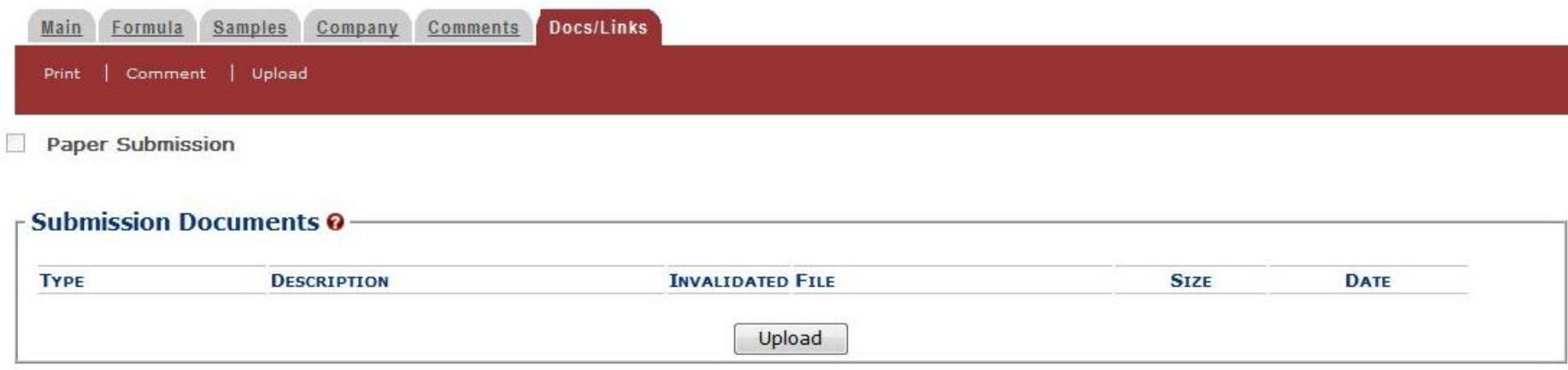

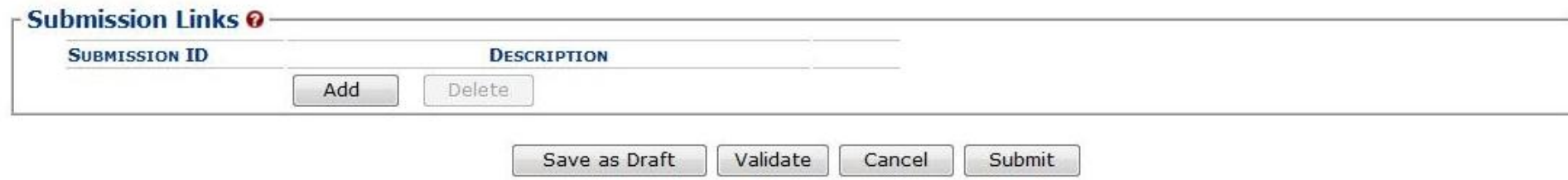

Ve collect this information to verify your compliance with Federal laws and regulations that TTB administers. The information collected on this form must be considered confidential tax information nder 26 U.S.C. 6103, and must not be disclosed to any unauthorized party under 26 U.S.C. 7213.

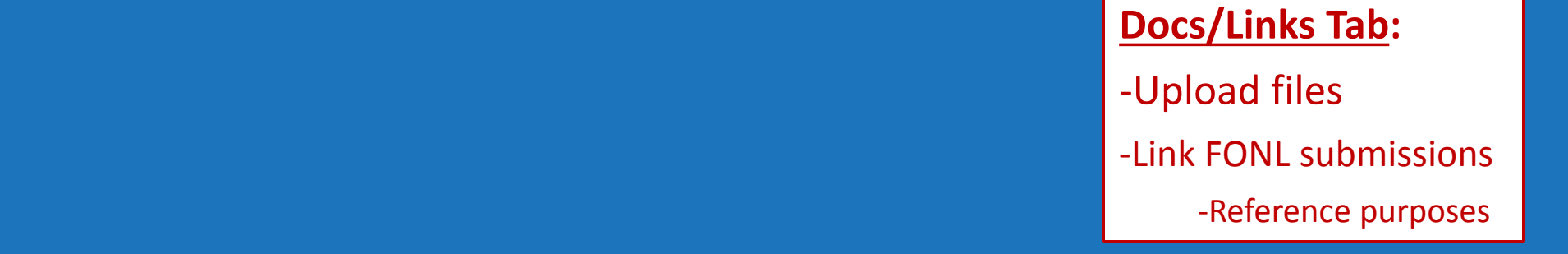

## SDA o

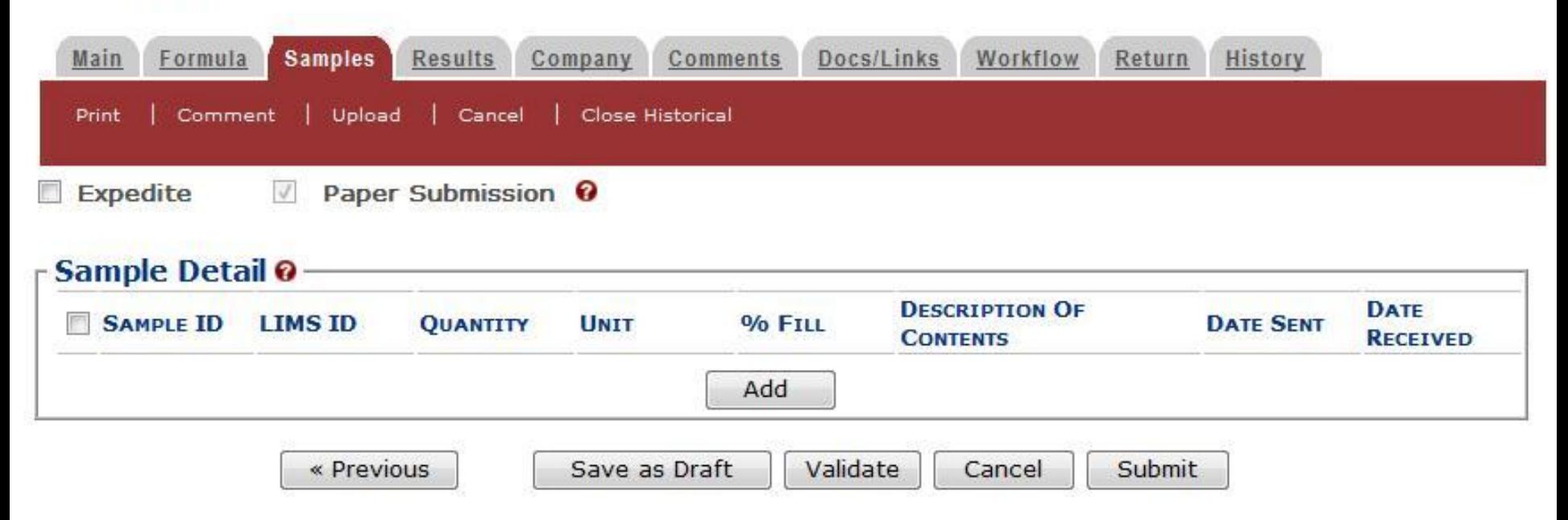

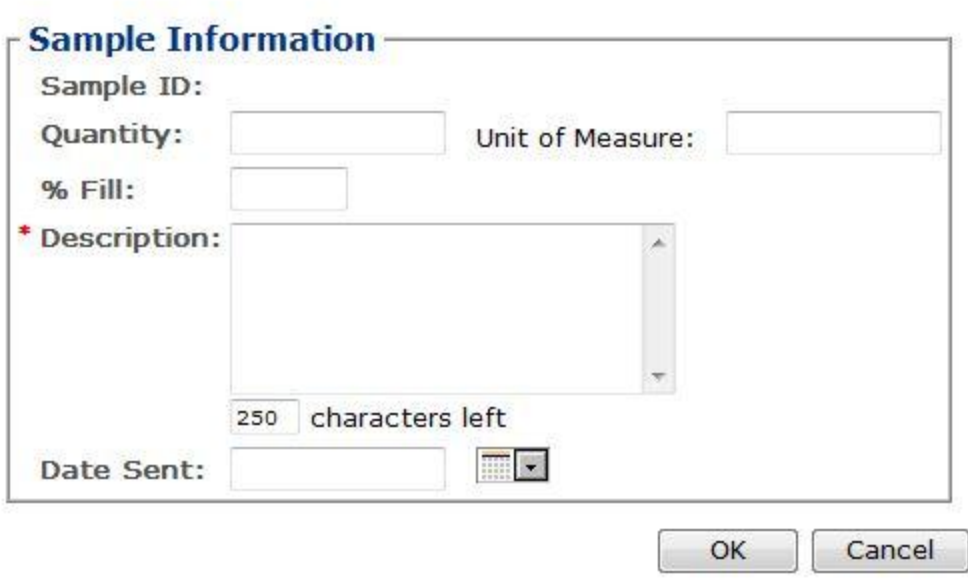

### Formula and Process for Article Made with Specially Denatured **Spirits** o

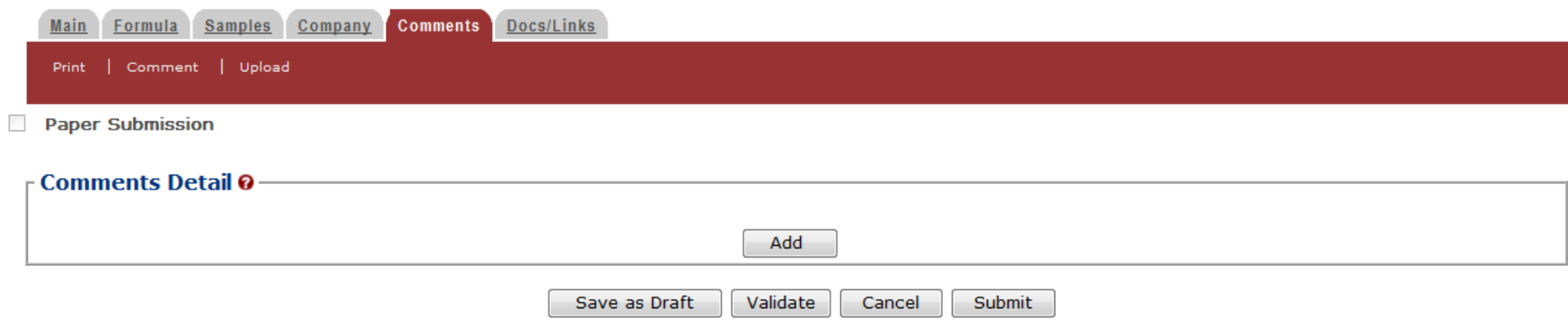

### **Comments Tab:**

- Comments can be added by submitter and TTB at any time.

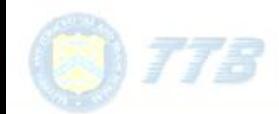

ALCOHOL AND TOBACCO TAX AND TRADE BUREAU U.S. Department of the Treasury

## **Formulas Online**

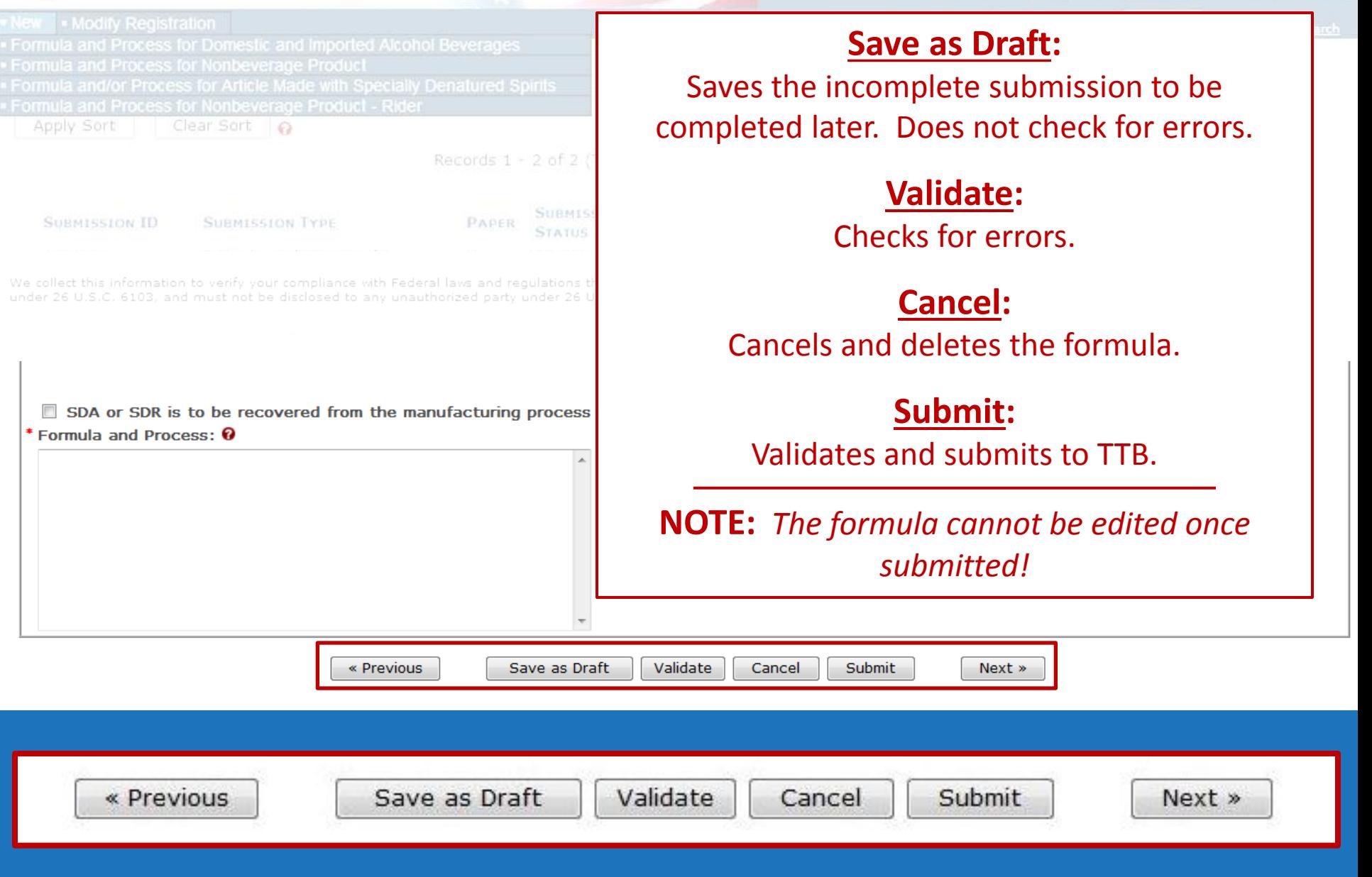

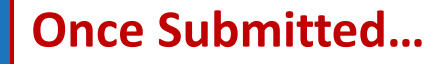

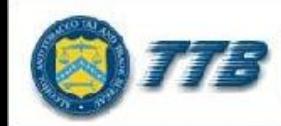

CCO TAX AND TRADE BUREAU

### **Formulas Online**

**Advanced Search** 

Home Text Menu My Profile Help Contact Us Log Off

- Modify Registration  $New$ 

Search Submissions v

### **Formula and Process for Article Made with Specially Denatured Spirits** o

Thank You. Your submission has been successfully completed. You will be contacted by e-mail when analysis has been completed or if additional information is needed.

When referring to this submission, please use the following submission ID: 1318857.

We collect this information to verify your compliance with Federal laws and regulations that TTB administers. The information collected on this form must be considered confidential tax information under 26 U.S.C. 6103, and must not be disclosed to any unauthorized party under 26 U.S.C. 7213.

When referring to this submission, please use the following submission ID: 1318857.
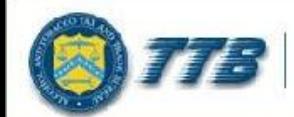

#### • Modify Registration  $\blacksquare$  New

**Formulas Online** 

**Advanced Search** 

Home Text Menu My Profile Help Contact Us Log Off

Submissions v Search

#### Formula and Process for Article Made with Specially Denatured **Spirits** o

Thank You, Your submission has been successfully completed, You will be contacted by e-mail when analysis has been completed or if additional information is needed.

When referring to this submission, please use the following submission ID: 1318860.

To mail your samples, return to the Samples screen to display printable sample identification labels with mailing instructions.

We collect this information to verify your compliance with Federal laws and regulations that TTB administers. The information collected on this form must be considered confidential tax information under 26 U.S.C. 6103, and must not be disclosed to any unauthorized party under 26 U.S.C. 7213.

To mail your samples, return to the Samples screen to display printable sample identification labels with mailing instructions.

Submission **Confirmation screen** reminds you to go back to the Samples Tab.

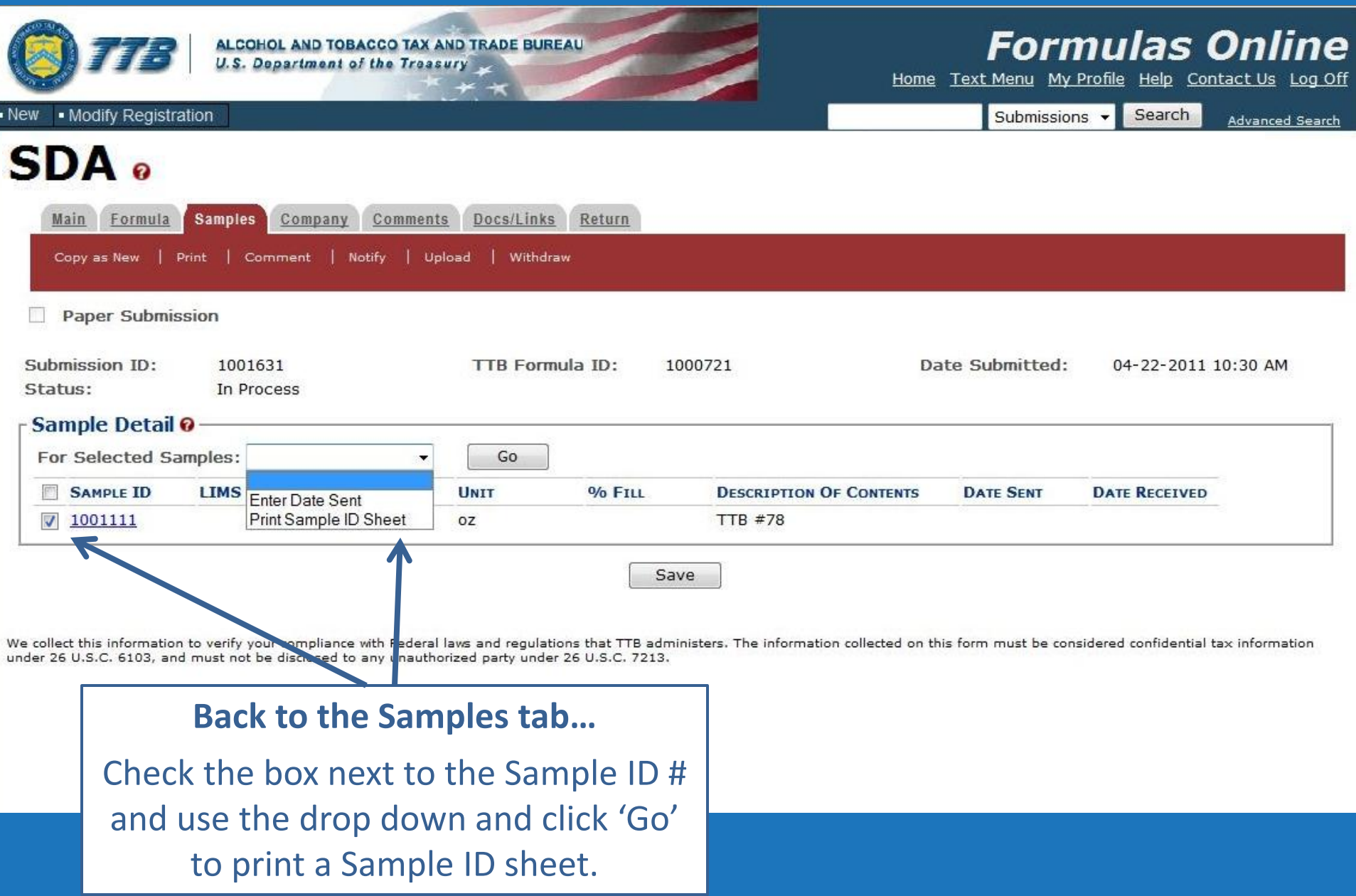

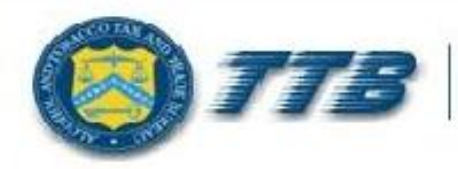

#### **ALCOHOL AND TOBACCO TAX AND TRADE BUREAU U.S. Department of the Treasury**

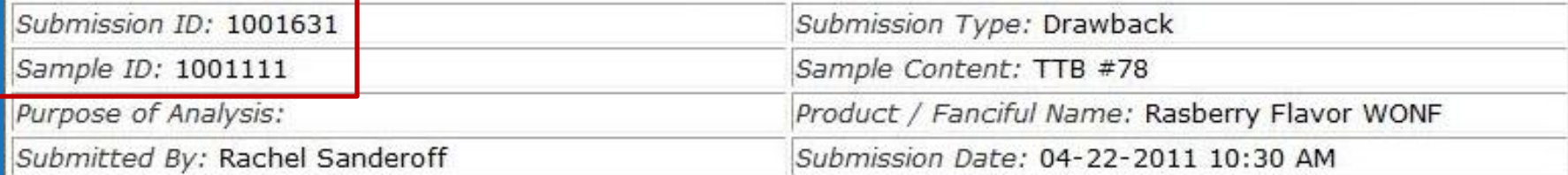

Sample Mailing Instructions:

Attach the correct Sample ID Sheet to each sample and send to: National Laboratory Center Nonbeverage Products Laboratory Attn: Drawback 6000 Ammendale Road Beltsville, MD 20705

#### **MUST BE MAILED WITH THE SAMPLE!**

Contains ID numbers to connect the sample with the submission.

*\*\* The formula will not be processed until the sample is received. \*\**

#### Email delivered after sample is received by the lab.

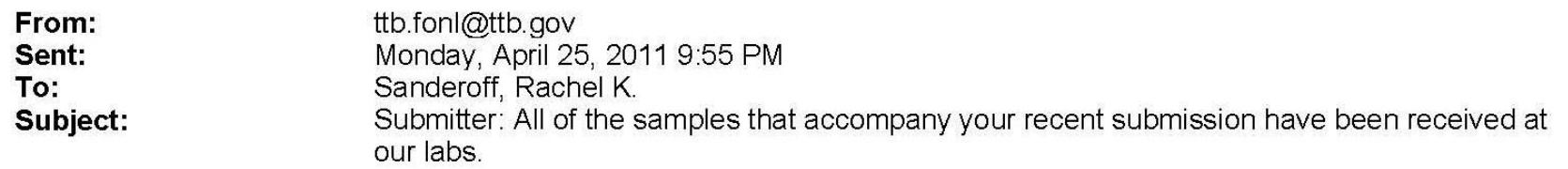

Dear Submitter: All samples for your Submission ID 1001631 have been received by the TTB Formulas Online system. There is no additional action needed by you. You will be notified when analysis has been completed or if additional information is needed. You may view the submission at any time by selecting the link at the end of this message to logon to Formulas Online, then selecting the submission ID displayed on the My Submissions page. Thank You!

https://test.ttbonline.gov/formulasonline/TTBOnlinePortal.jsp

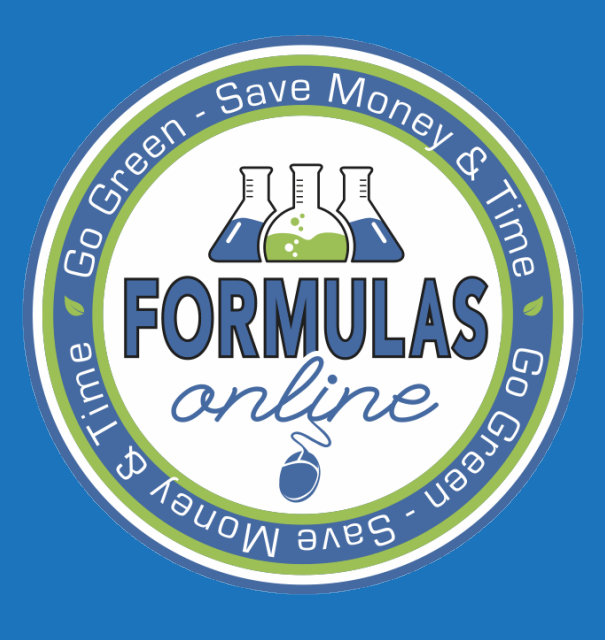

# SUBMITTING Formulas and **SAMPLES**

## existing formulas

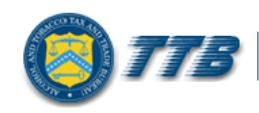

**ALCOHOL AND TOBACCO TAX AND TRADE BUREAU**<br>U.S. Department of the Treasury

#### **Welcome to TTB Online**

#### **Publicly available services:**

- . To view publicly available information about COLAs (both those filed via paper form and online), you may visit the Public COLA Registry.
- . View the TTB Online Frequently Asked Questions (FAQ) page on the TTB Internet site.

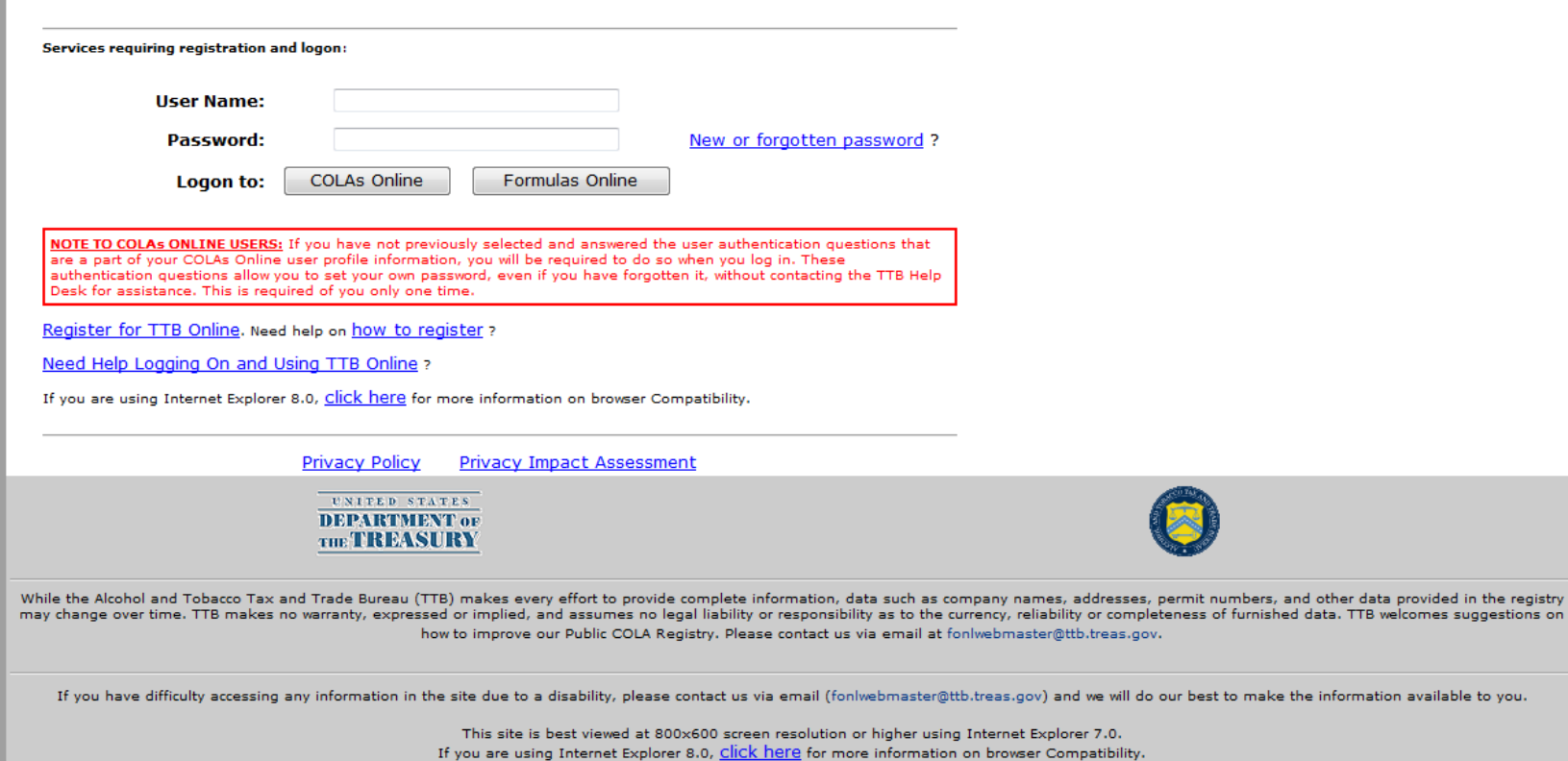

WARNING! THIS SYSTEM IS THE PROPERTY OF THE UNITED STATES DEPARTMENT OF TREASURY. UNAUTHORIZED USE OF THIS SYSTEM IS STRICTLY PROHIBITED AND SUBJECT TO CRIMINAL AND CIVIL PENALITIES. THE DEPARTMENT MAY MONITOR, RECORD, AND AUDIT ANY ACTIVITY ON THE SYSTEM AND SEARCH AND RETRIEVE ANY INFORMATION STORED WITHIN THE SYSTEM. BY ACCESSING AND USING THIS COMPUTER YOU ARE AGREEING TO

ov.

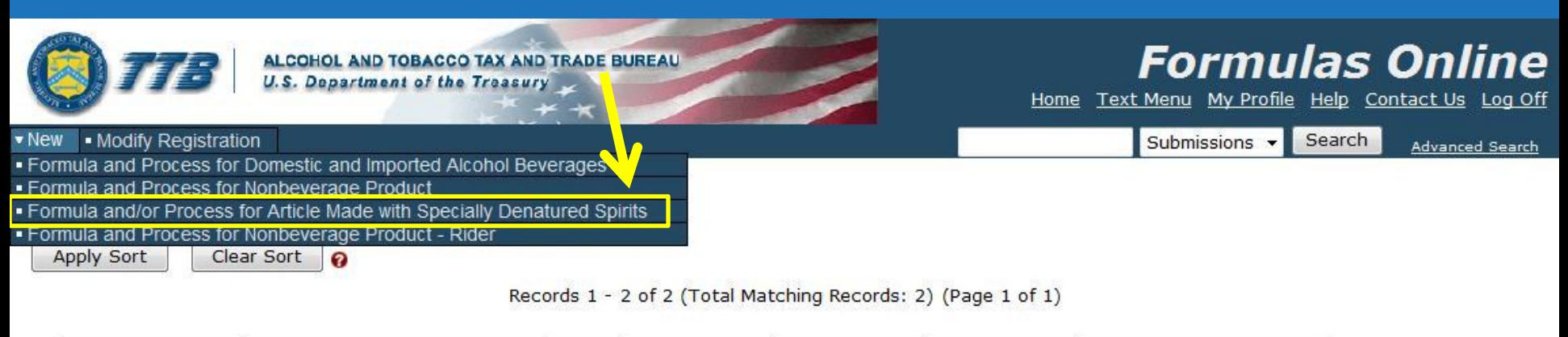

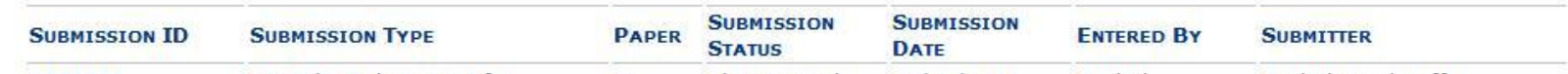

We collect this information to verify your compliance with Federal laws and regulations that TTB administers. The information collected on this form must be considered confidential tax information under 26 U.S.C. 6103, and must not be disclosed to any unauthorized party under 26 U.S.C. 7213.

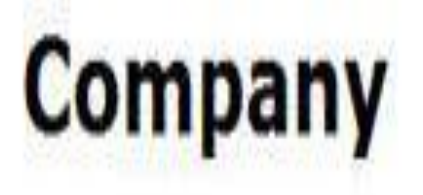

- \* fields are required.
- Company Name:

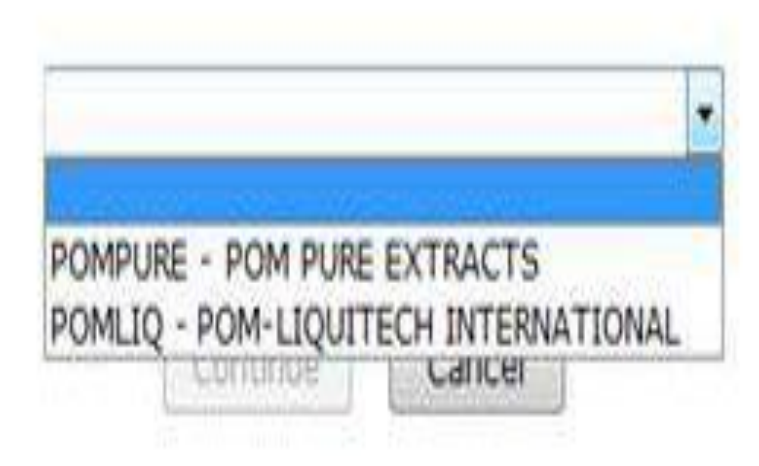

We collect this information to verify your compliance with Federal laws and regulations that TTB administers. The information collected on this form must be considered confidential tax information under 26 U.S.C. 6103, and must not be disclosed to any unauthorized party under 26 U.S.C. 7213.

### **Company**

\* fields are required.

\* Company Name:

POMPURE - POM PURE EXTRACTS

۰

#### Company:

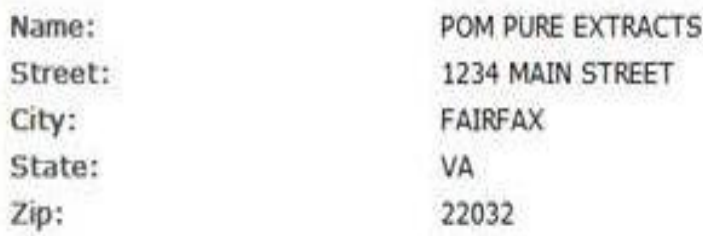

#### **Submitter Mailing Address:**

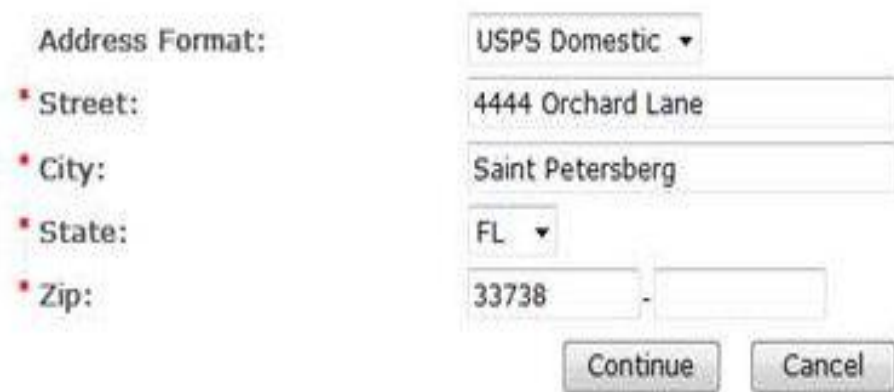

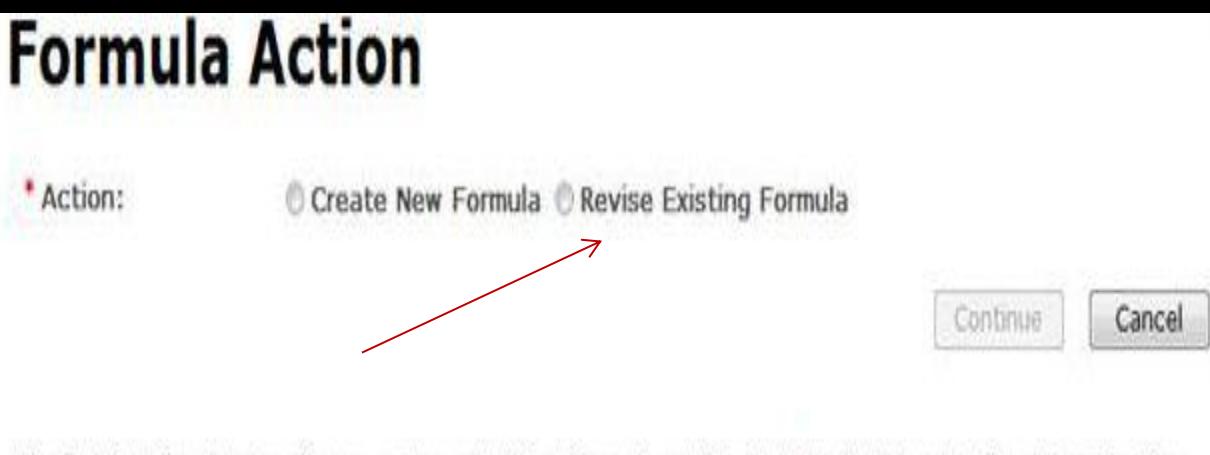

×

We collect this information to verify your compliance with Federal laws and regulations that TTB administers. The information collected on<br>this form must be considered confidential tax information under 26 U.S.C. 6103, and 26 U.S.C. 7213.

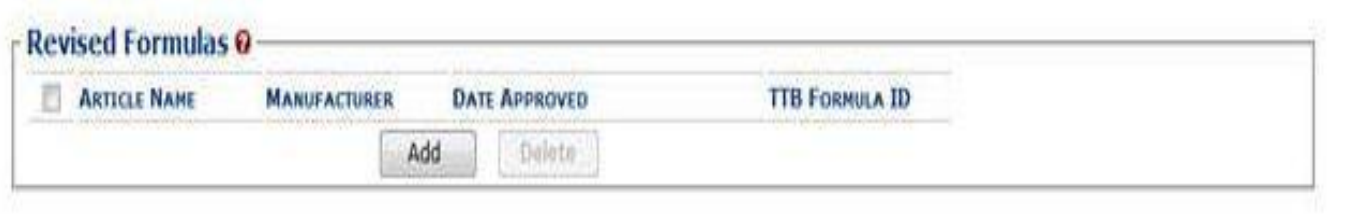

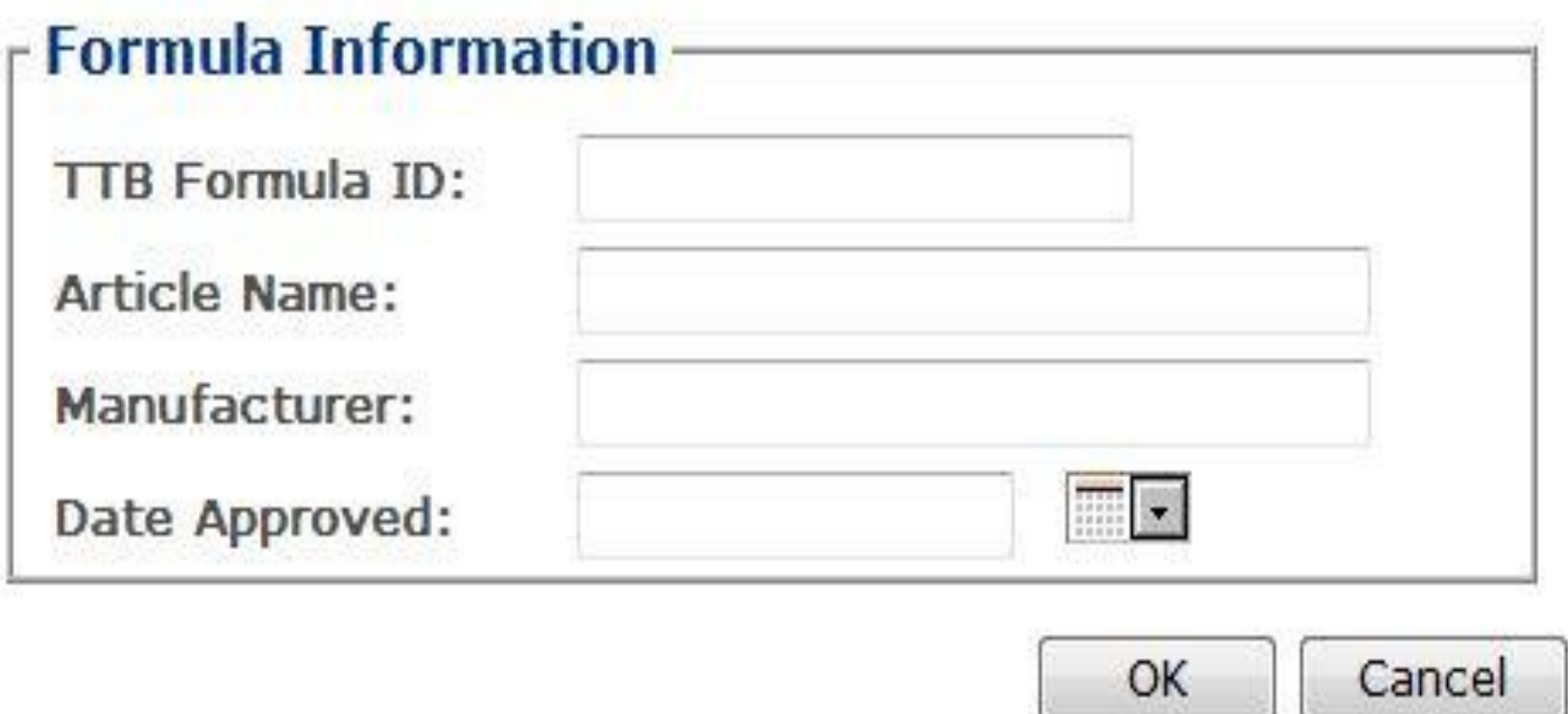

#### **Revise Existing Formula**

Enter information of existing approved formula *(Does not have to be in FONL system)*

## **Formula and Process for Article Made with Specially Denatured**

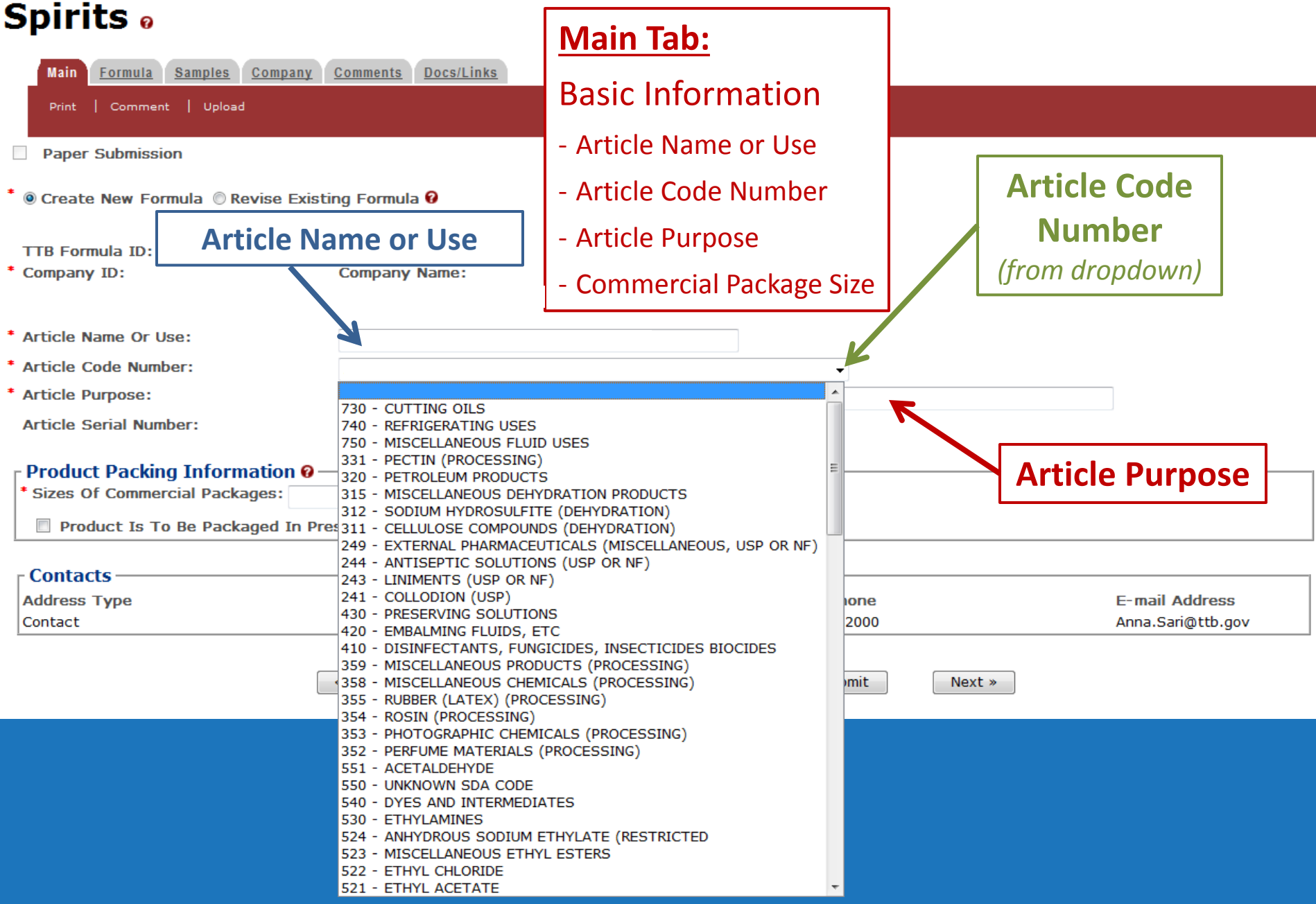

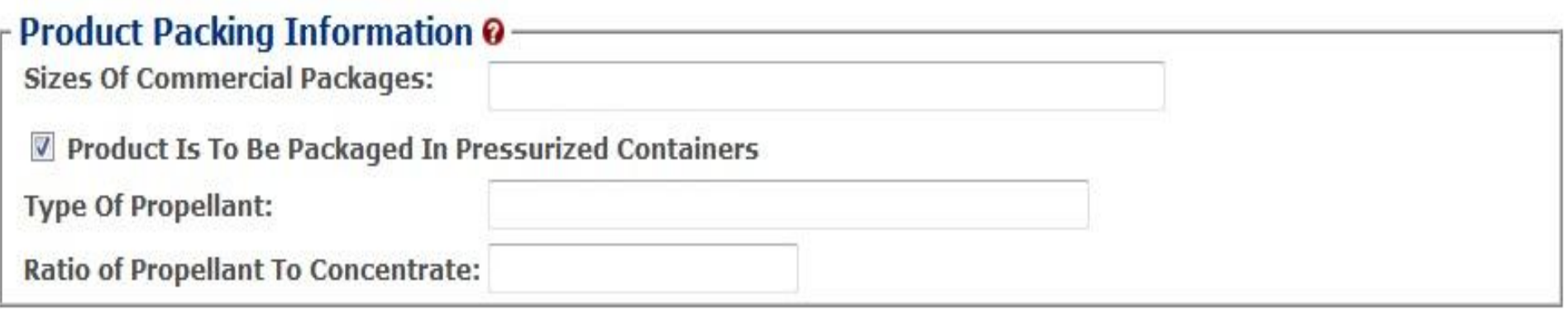

#### **Main Tab:**

#### **Basic Information**

- Article Name or Use
- Article Code Number
- Article Purpose
- Commercial Package Size

#### **Formula and Process for Article Made with Specially Denatured Spirits** .

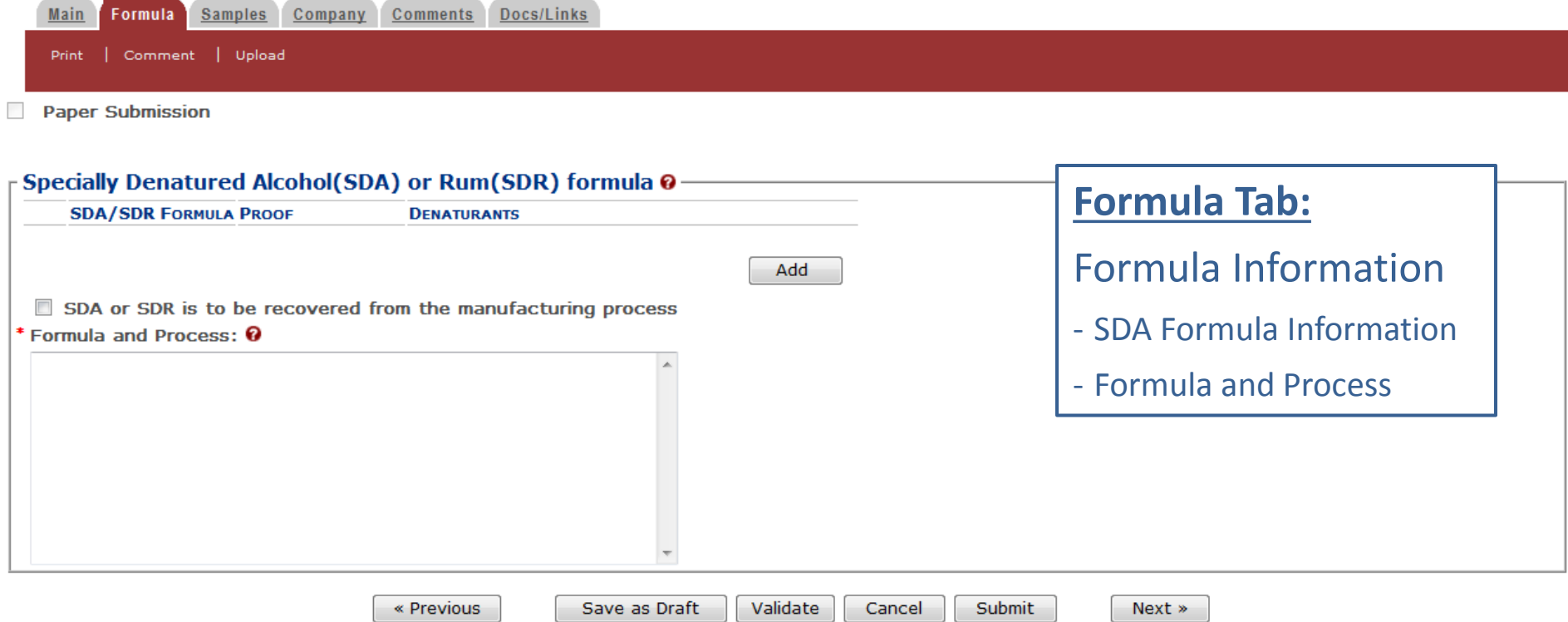

#### Formula and Process for Article Made with Specially Denatured **Spirits** o

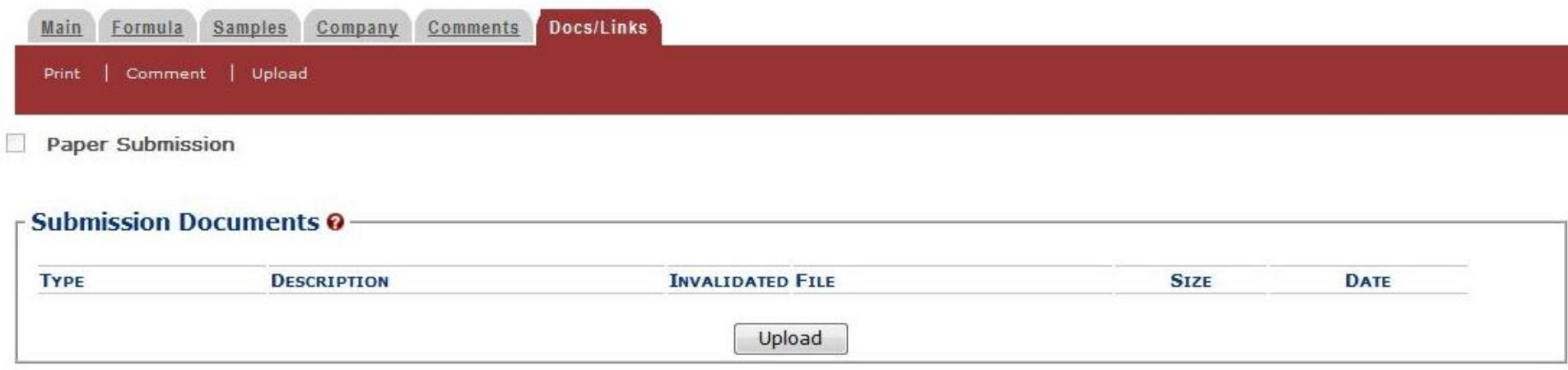

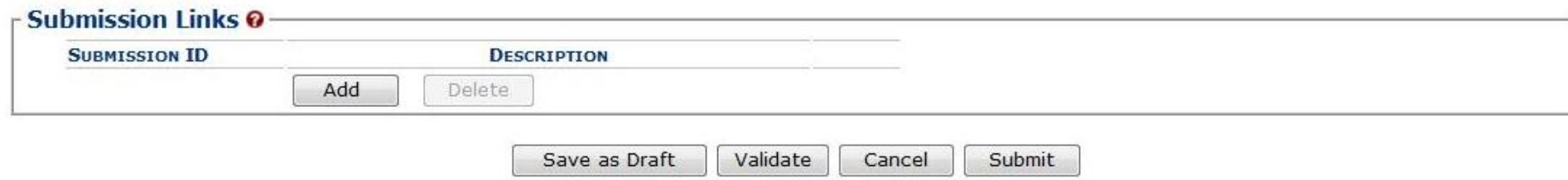

Ve collect this information to verify your compliance with Federal laws and regulations that TTB administers. The information collected on this form must be considered confidential tax information nder 26 U.S.C. 6103, and must not be disclosed to any unauthorized party under 26 U.S.C. 7213.

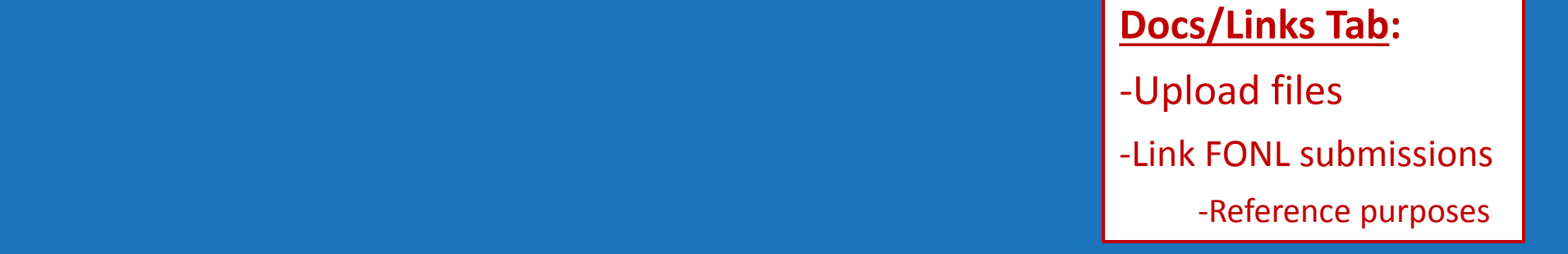

### SDA o

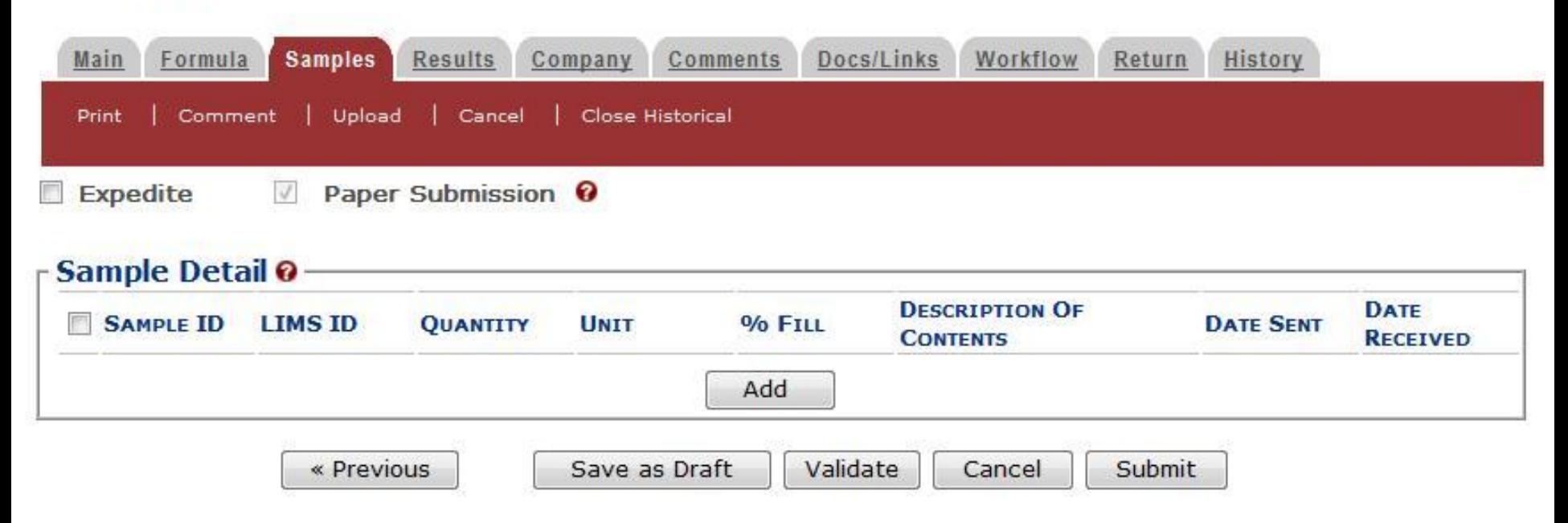

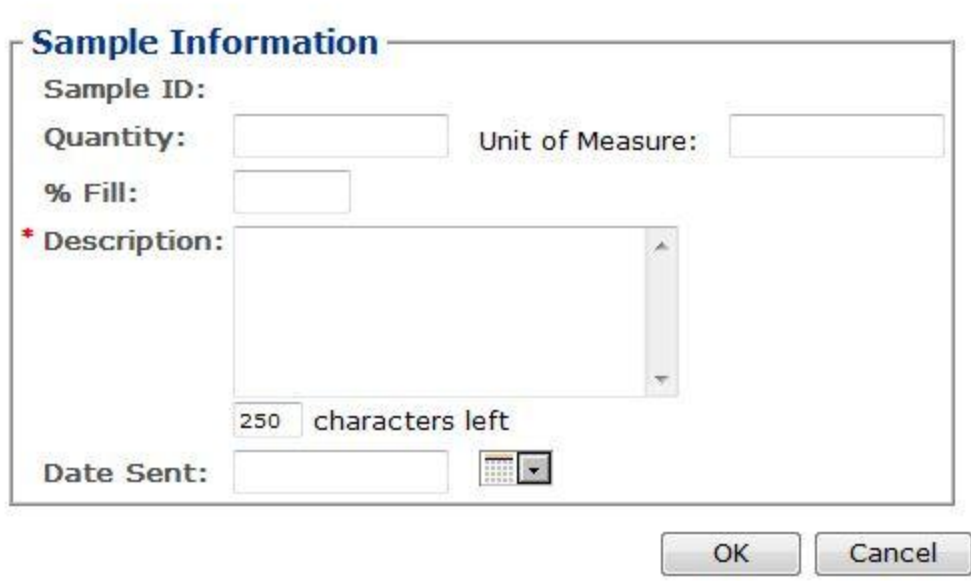

#### Formula and Process for Article Made with Specially Denatured **Spirits** o

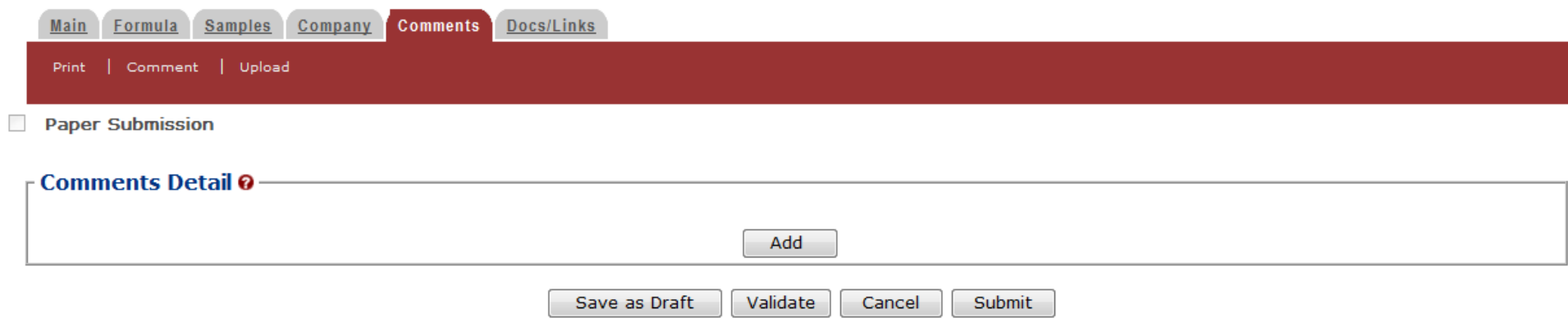

#### **Comments Tab:**

- Comments can be added by submitter and TTB at any time.

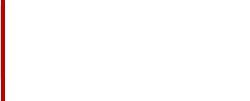

### **Formulas Online**

#### **Formula and Process for Artic Spirits** o

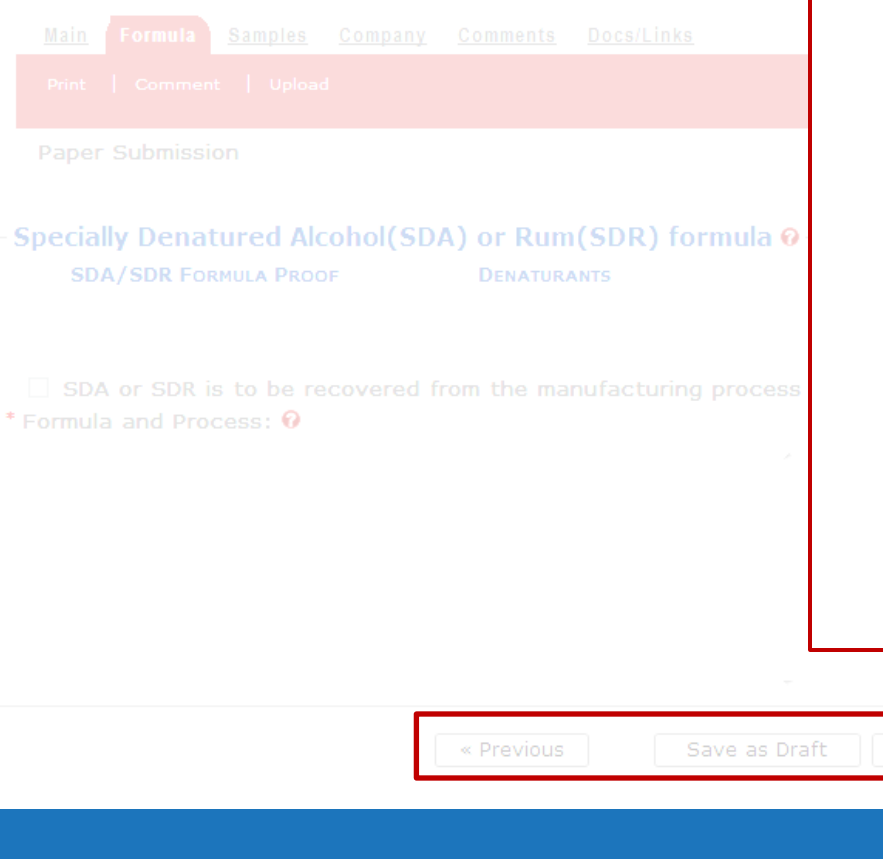

#### **Save as Draft:**

Saves the incomplete submission to be completed later. Does not check for errors.

#### **Validate:**

Checks for errors.

#### **Cancel:**

Cancels and deletes the formula.

#### **Submit:**

Validates and submits to TTB.

**NOTE:** *The formula cannot be edited once submitted!*

Validate Submit Next

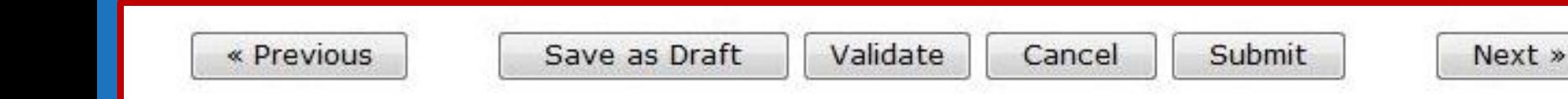

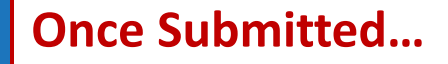

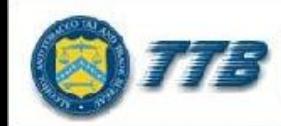

**CCO TAX AND TRADE BUREAU** 

#### **Formulas Online**

**Advanced Search** 

Home Text Menu My Profile Help Contact Us Log Off

- Modify Registration  $New$ 

Search Submissions v

#### **Formula and Process for Article Made with Specially Denatured Spirits** o

Thank You. Your submission has been successfully completed. You will be contacted by e-mail when analysis has been completed or if additional information is needed.

When referring to this submission, please use the following submission ID: 1318857.

We collect this information to verify your compliance with Federal laws and regulations that TTB administers. The information collected on this form must be considered confidential tax information under 26 U.S.C. 6103, and must not be disclosed to any unauthorized party under 26 U.S.C. 7213.

When referring to this submission, please use the following submission ID: 1318857.

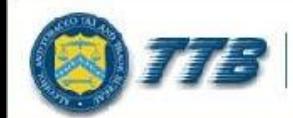

#### **Formulas Online**

Advanced Search

Home Text Menu My Profile Help Contact Us Log Off

· Modify Registration  $\blacksquare$  New

Submissions  $\mathbf{v}$ Search

#### **Formula and Process for Article Made with Specially Denatured Spirits** •

Thank You, Your submission has been successfully completed, You will be contacted by e-mail when analysis has been completed or if additional information is needed.

When referring to this submission, please use the following submission ID: 1318860.

To mail your samples, return to the Samples screen to display printable sample identification labels with mailing instructions.

We collect this information to verify your compliance with Federal laws and regulations that TTB administers. The information collected on this form must be considered confidential tax information under 26 U.S.C. 6103, and must not be disclosed to any unauthorized party under 26 U.S.C. 7213.

To mail your samples, return to the Samples screen to display printable sample identification labels with mailing instructions.

Submission **Confirmation screen** reminds you to go back to the Samples Tab.

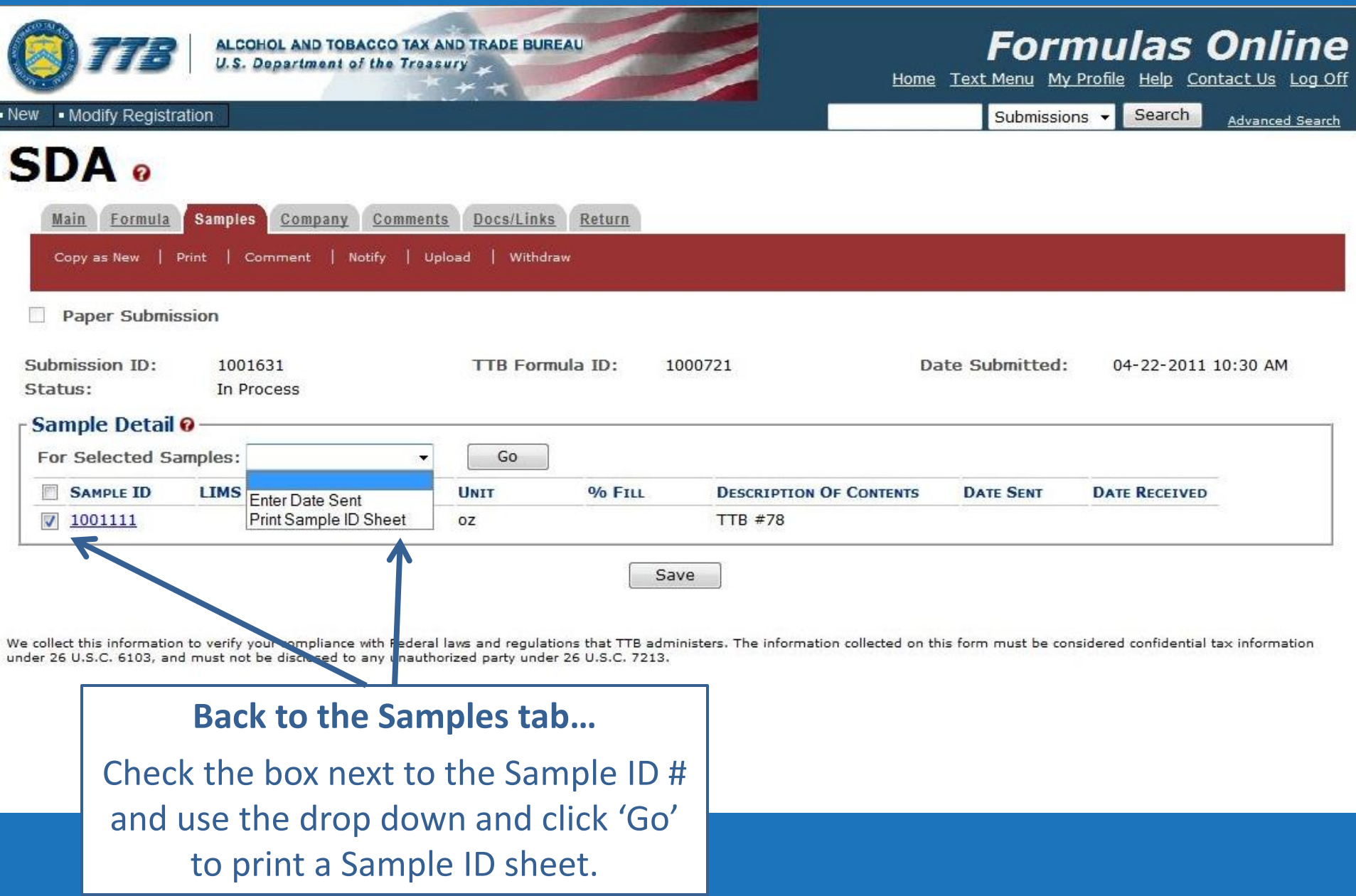

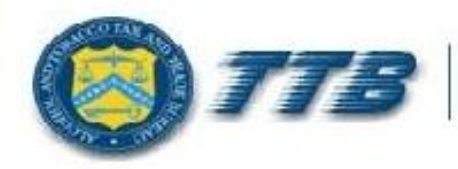

#### **ALCOHOL AND TOBACCO TAX AND TRADE BUREAU U.S. Department of the Treasury**

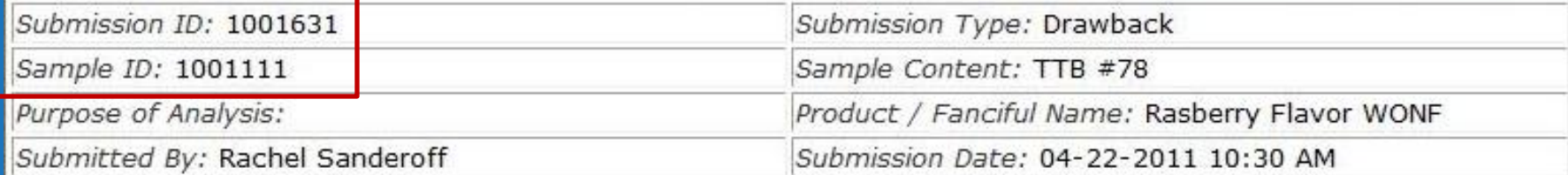

Sample Mailing Instructions:

Attach the correct Sample ID Sheet to each sample and send to: National Laboratory Center Nonbeverage Products Laboratory Attn: Drawback 6000 Ammendale Road Beltsville, MD 20705

#### **MUST BE MAILED WITH THE SAMPLE!**

Contains ID numbers to connect the sample with the submission.

*\*\* The formula will not be processed until the sample is received. \*\**

#### Email delivered after sample is received by the lab.

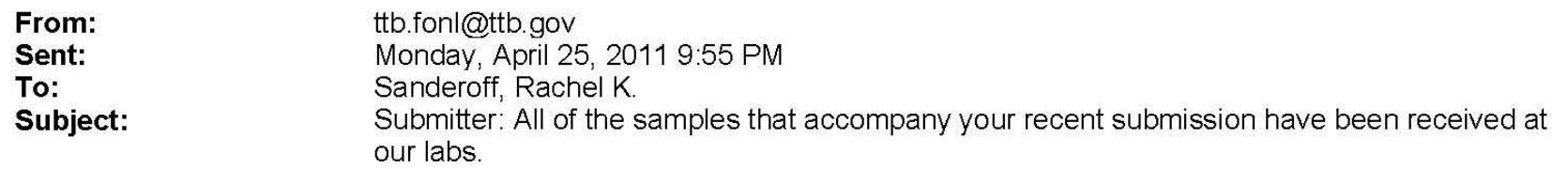

Dear Submitter: All samples for your Submission ID 1001631 have been received by the TTB Formulas Online system. There is no additional action needed by you. You will be notified when analysis has been completed or if additional information is needed. You may view the submission at any time by selecting the link at the end of this message to logon to Formulas Online, then selecting the submission ID displayed on the My Submissions page. Thank You!

https://test.ttbonline.gov/formulasonline/TTBOnlinePortal.jsp

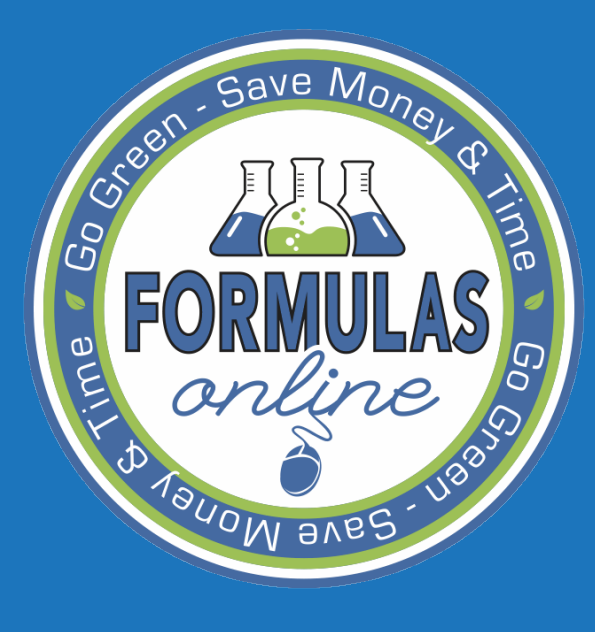

SUBMITTING FORMULAS AND **SAMPLES** 

Internal workflow

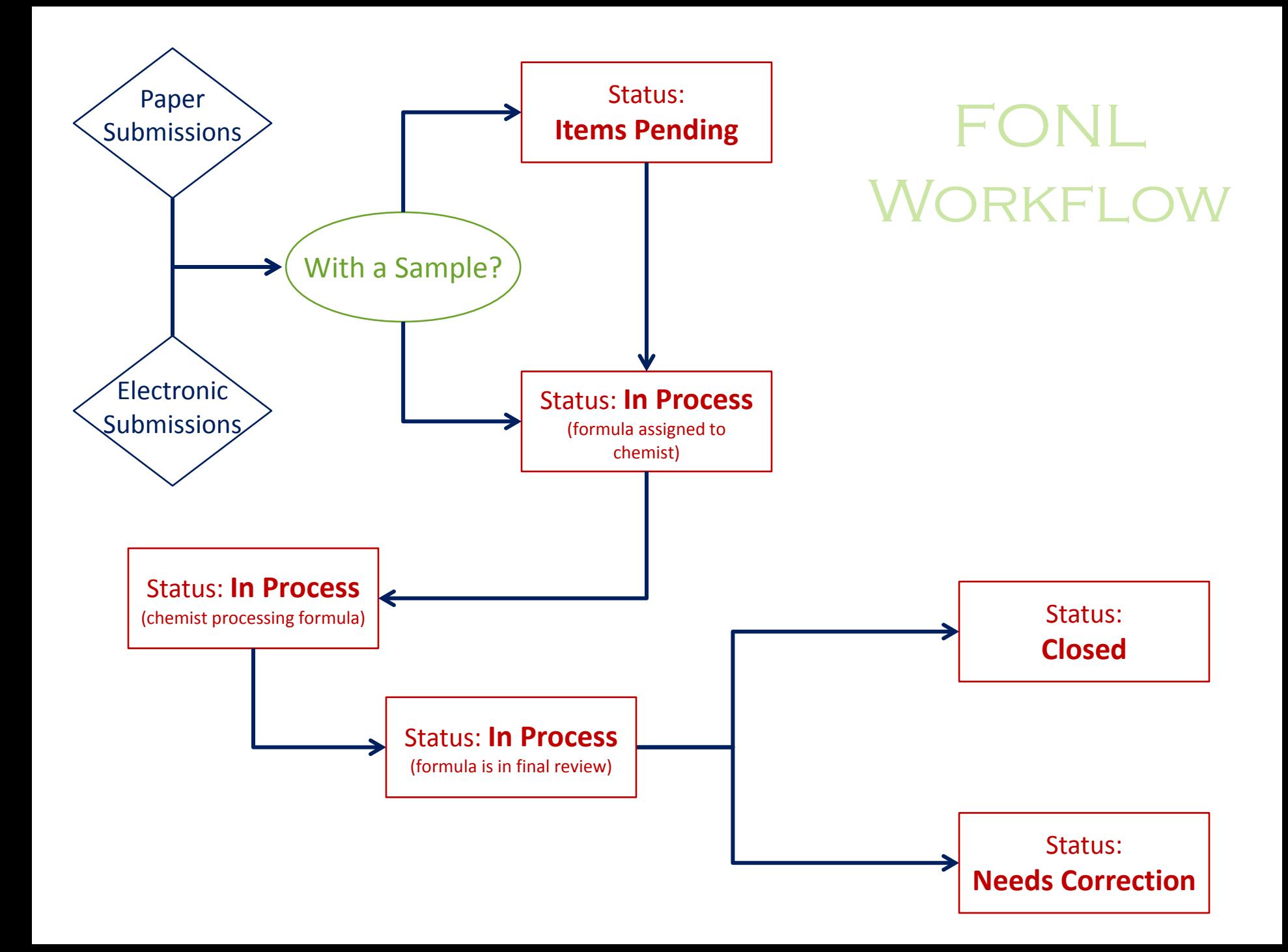

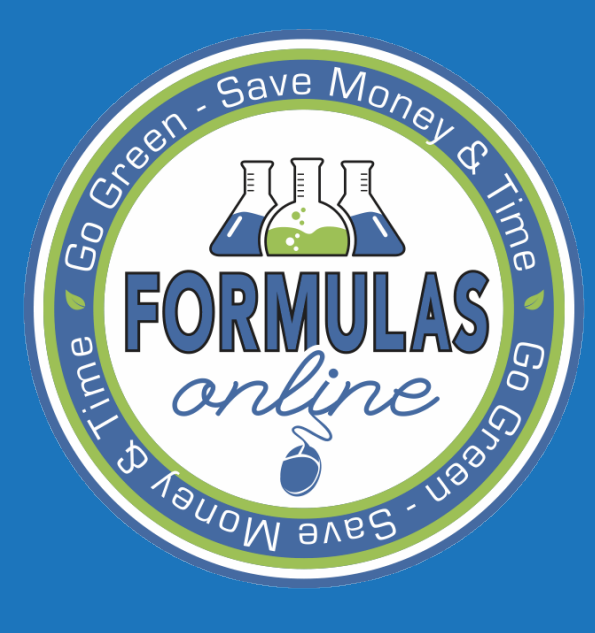

SUBMITTING FORMULAS AND **SAMPLES** 

Returned formulas

If the submission is returned for correction, you will receive an email notification.

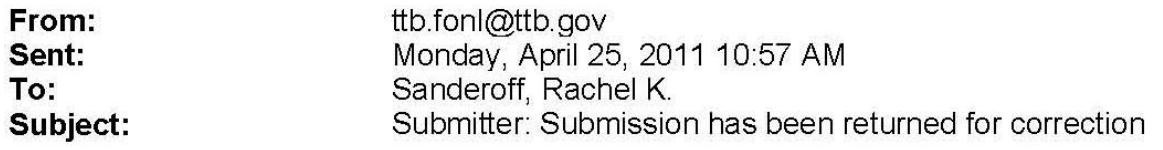

Dear Submitter: A submission you made to the TTB Formulas Online system needs correction before analysis can continue. Please select the link at the end of this message to logon to Formulas Online. After you have logged on, select Submission ID 1001631 displayed on the My Submissions page, and select the Return tab to view the corrections needed.

Please make the requested corrections and Submit. If a new or replacement physical sample is requested in the Return reasons, please add the new or replacement sample on the Sample tab before submitting. You will be notified when analysis has been completed or if additional corrections are needed. Thank You!

https://test.ttbonline.gov/formulasonline/TTB0nlinePortal.jsp

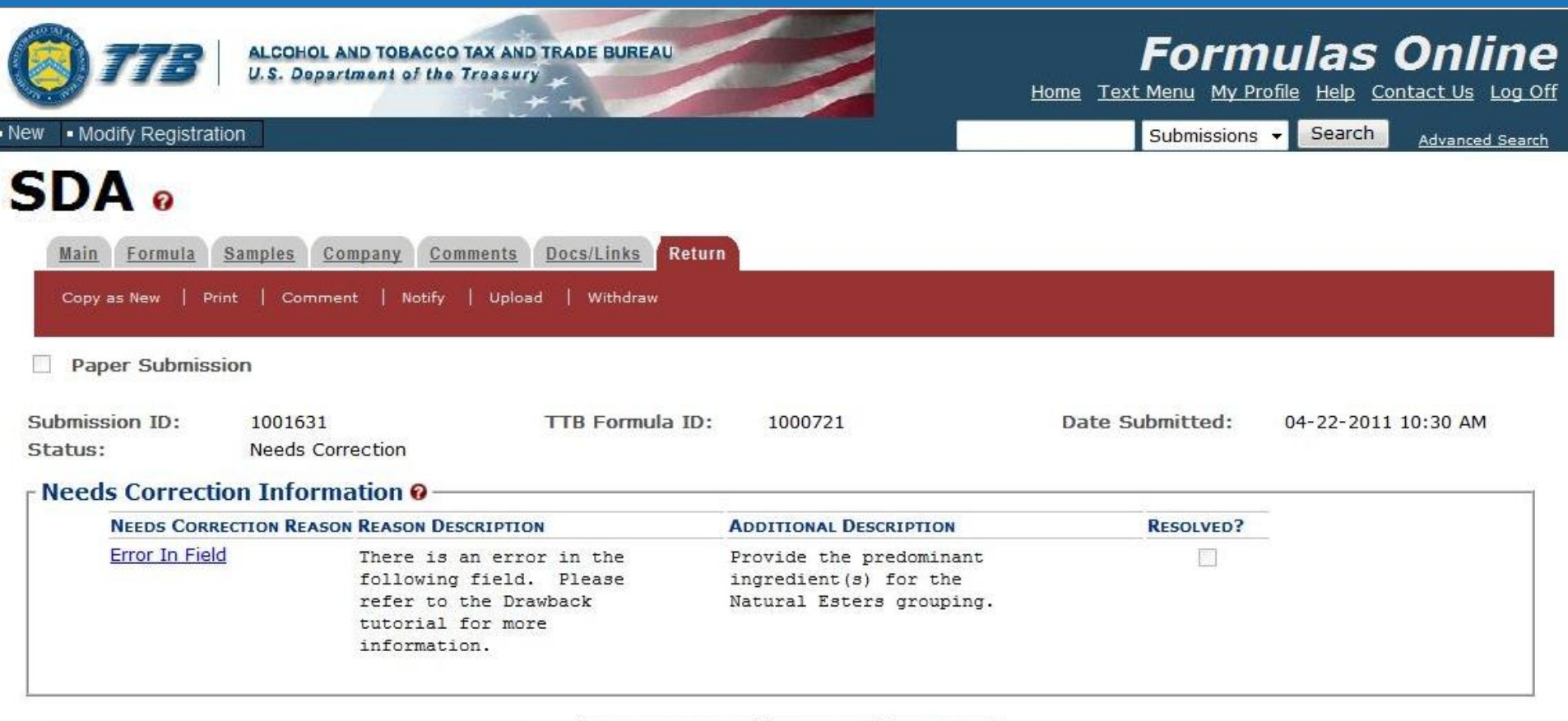

### **Return Tab:**

- Only visible if the submission is returned fo correction
- Contains reason and description of error(s)

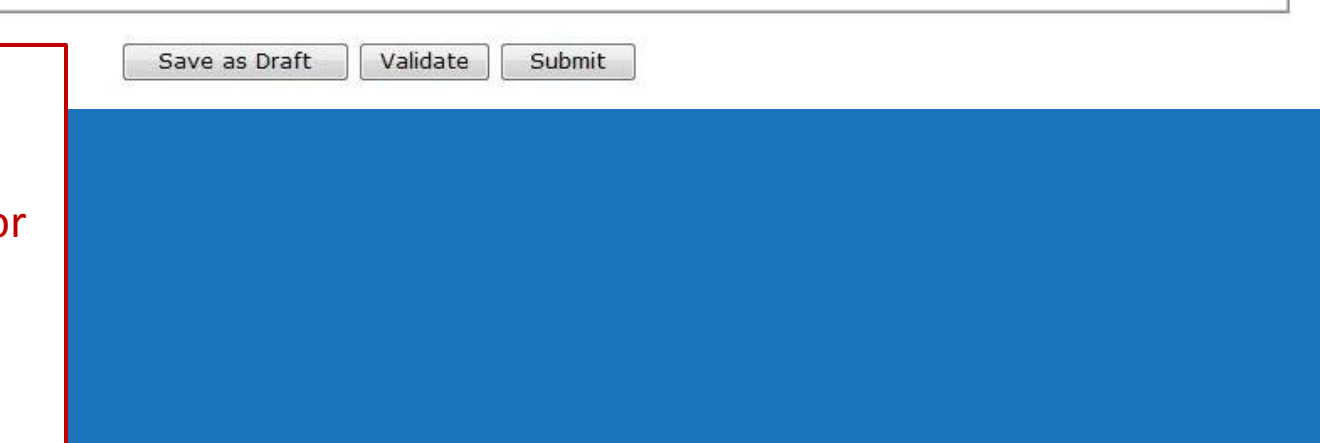

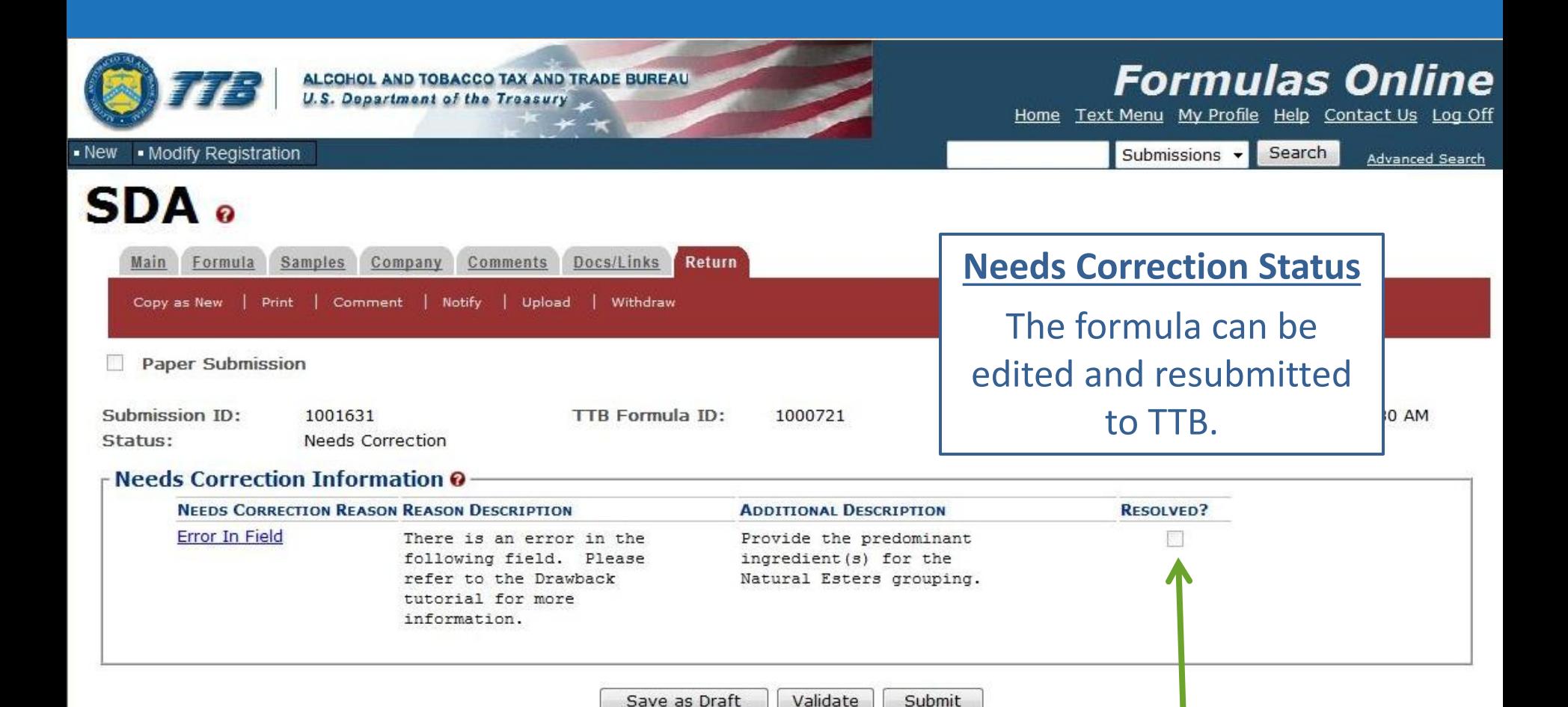

The Return tab and reasons for the return will remain with the submission even after the error is corrected and final action is taken.

The lab will check the 'Resolved?' check box after the formula is resubmitted.

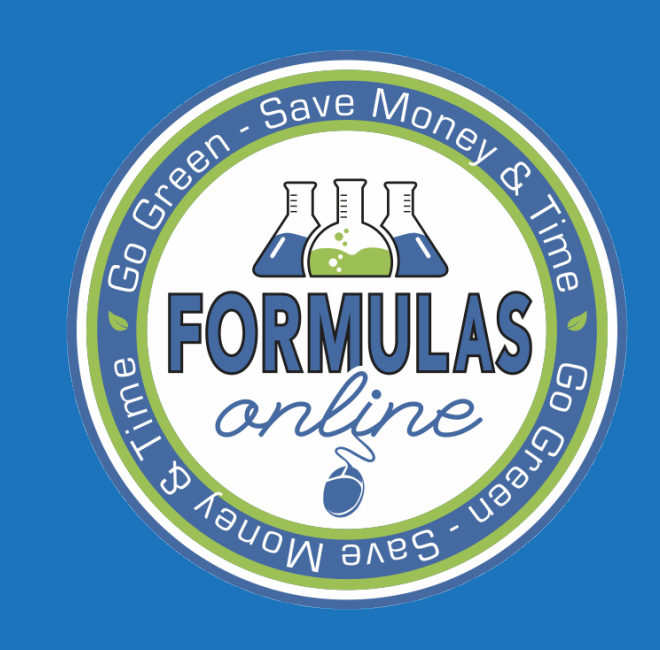

# **ACTION BAR** ITEMS

#### **Action Bar:**

- Available actions depend on the status of the submission

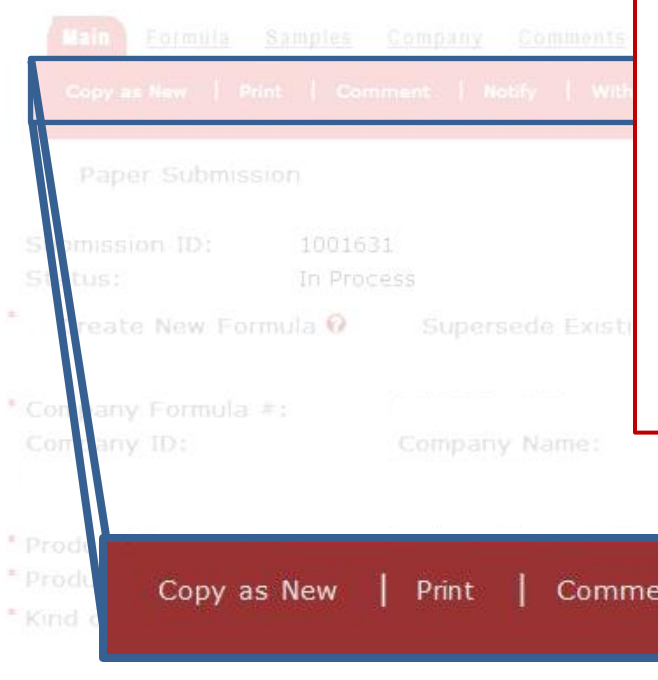

#### **Copy as New:**

Create a new submission by copying the formula.

#### **Print:**

Print entire submission or specific tabs.

#### **Comment:**

Displays the Comment pop-up window to add a comment to the submission.

### **Notify:**

Displays the Create E-Mail pop-up window. Allows user to send TTB staff an email.

#### **Withdraw:**

Can withdraw an in-process submission and cancel it permanently.

Notify Withdraw ınt Contacts Address Type Name Entered by: Rachel Sanderoff Rachel Sanderoff 04-22-2011 09:32 AM

# GRUE MONOTIFY FUNCTION

• The Notify function allows a user to send an email through the FONL system • Email can be sent to TTB staff – Ex: chemist assigned to a formula • Messages can be sent while the formula is in the *In Process*, *Needs Correction*, or *Closed* status.

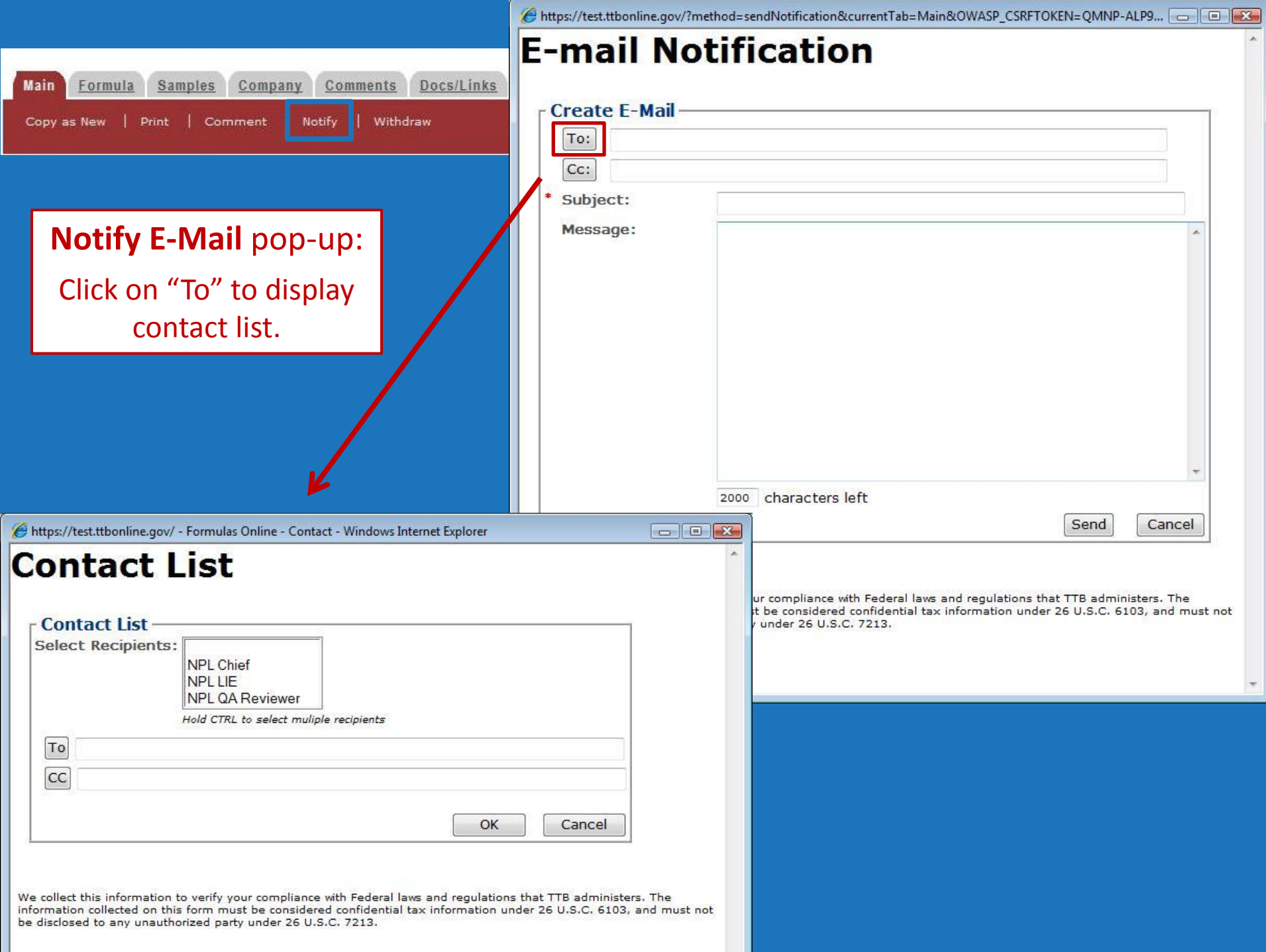

After message is sent, a copy of the email message is added to the Comments Tab

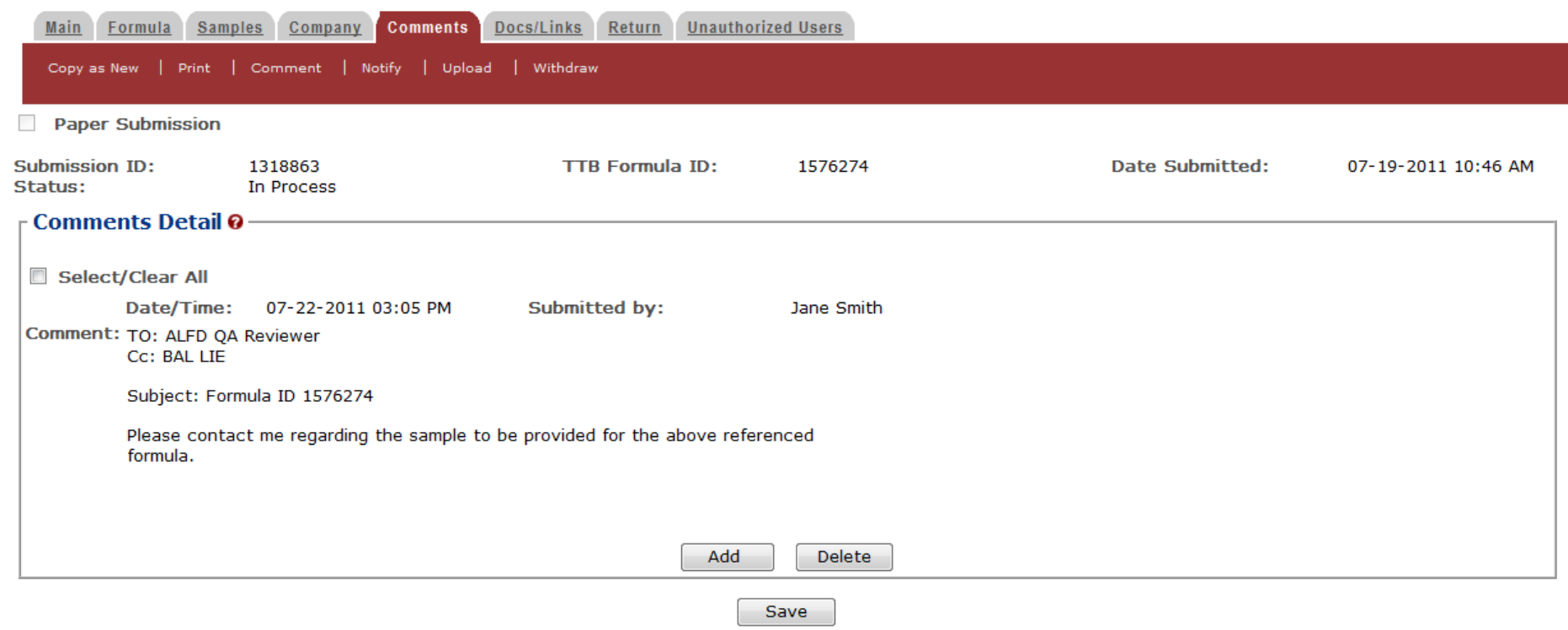

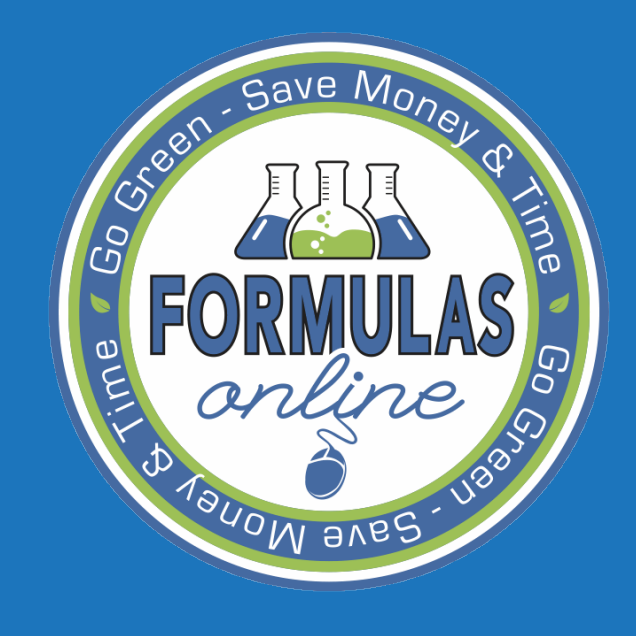

# PAPER **SUBMISSIONS**

# SAURE MO PAPER SUBMISSIONS

• Electronic and paper submissions are processed through FONL

– If the submitter is a registered user…

- Email notifications of submission disposition or needs correction status
- Will not receive a copy in the mail
- If the submitter is not a registered user…
	- No longer receive a stamped formula
		- Mail a copy of the FONL Formula Summary
			- » Shows disposition and date of disposition
		- Mail a copy of the FONL Formula Correction Summary
			- » Similar to return sheets
#### FONL Formula Summary

#### Formula Information

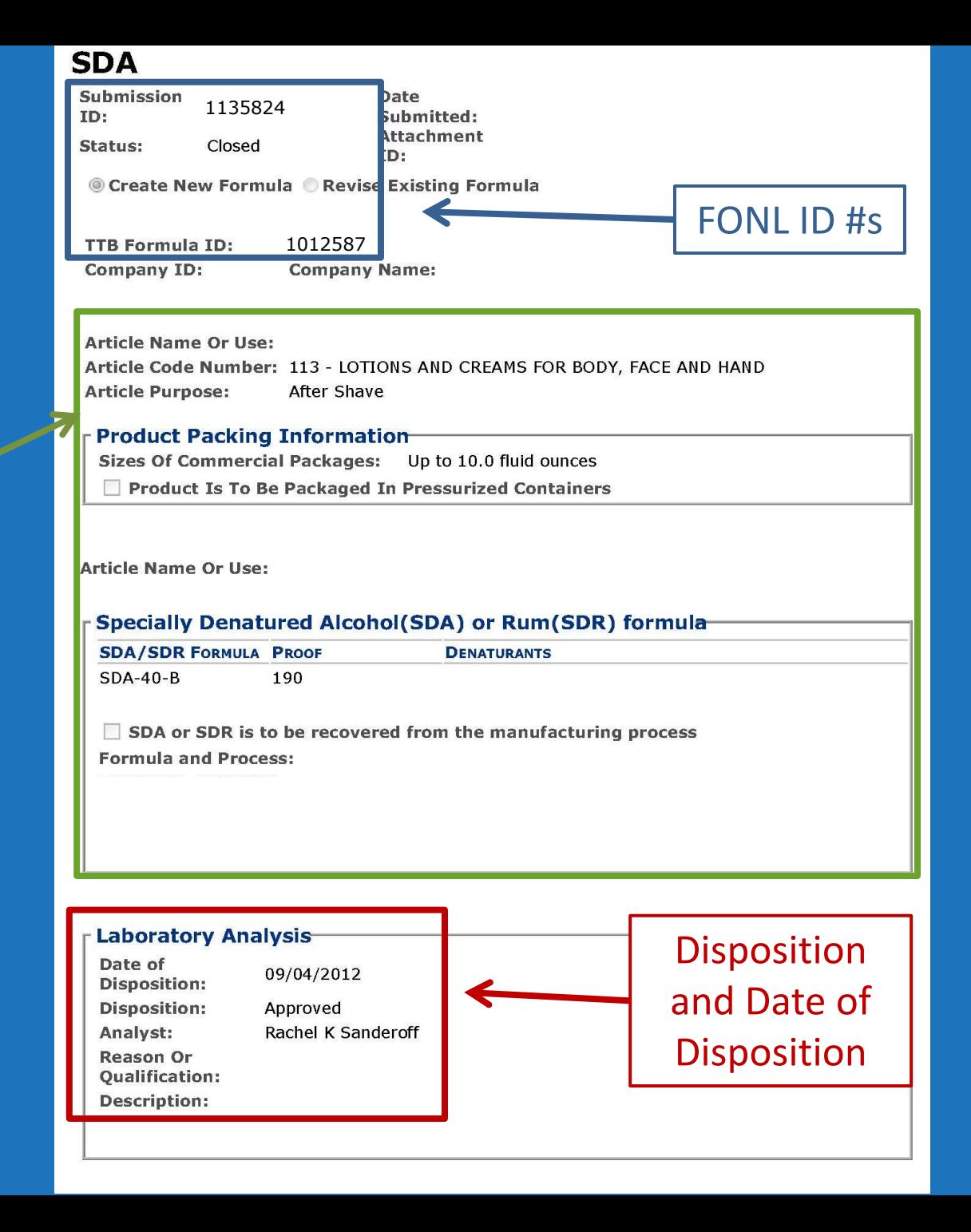

#### FONL Formula Correction Summary

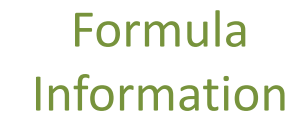

Needs Correction Information (*Return reasons)*

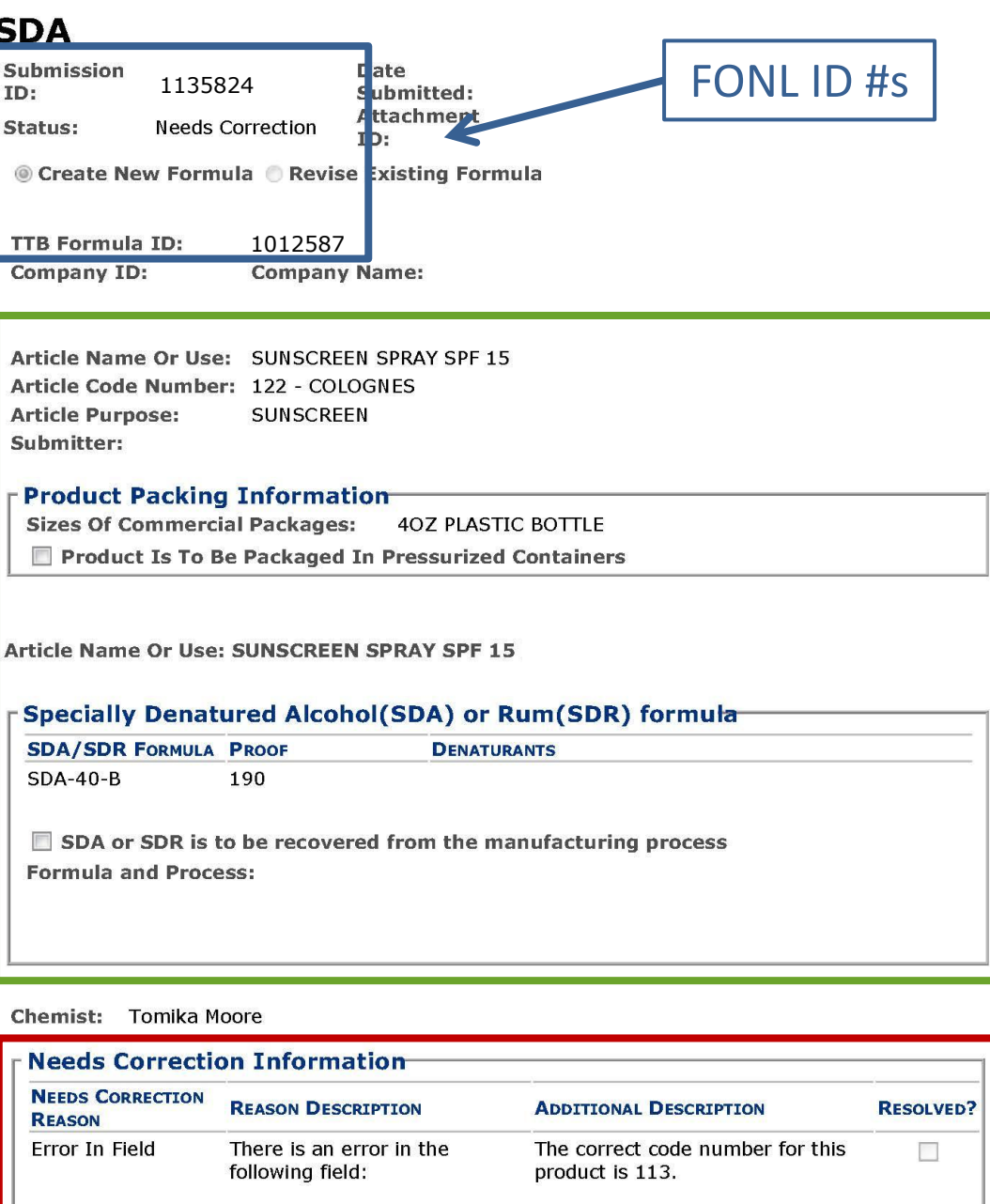

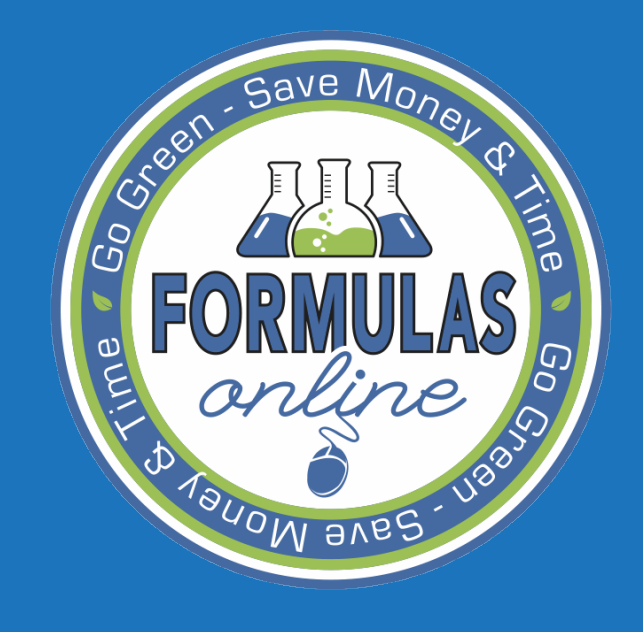

# SEARCHING

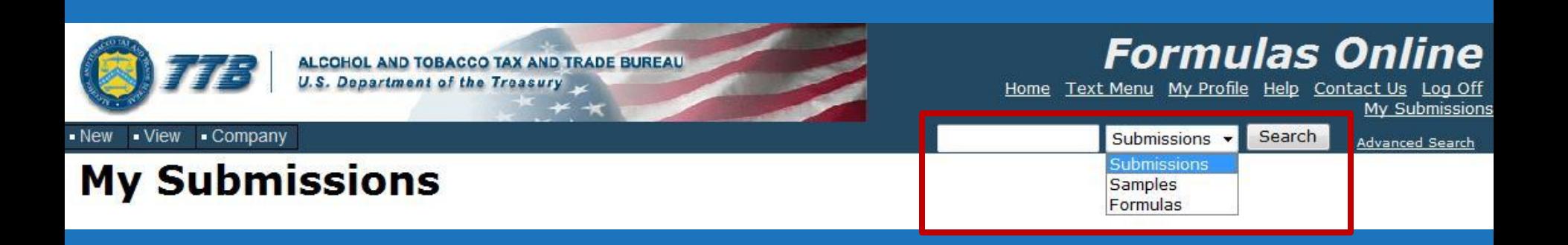

#### **Simple Search**

Search by:

- Submission ID #
- Sample ID #
- Formula ID #

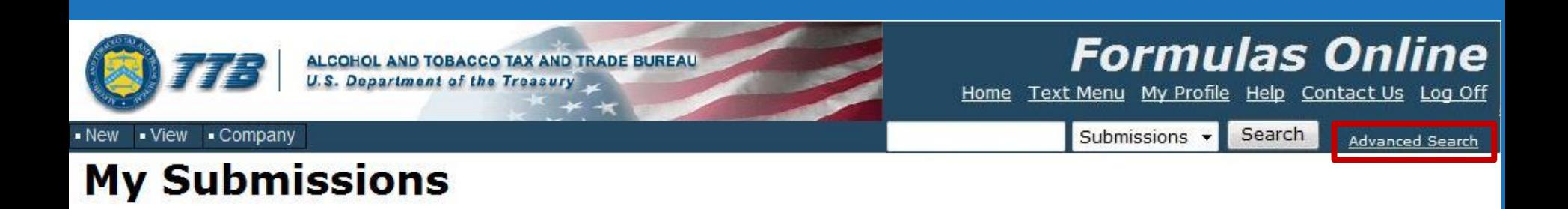

**Advance Search**

Many more search options

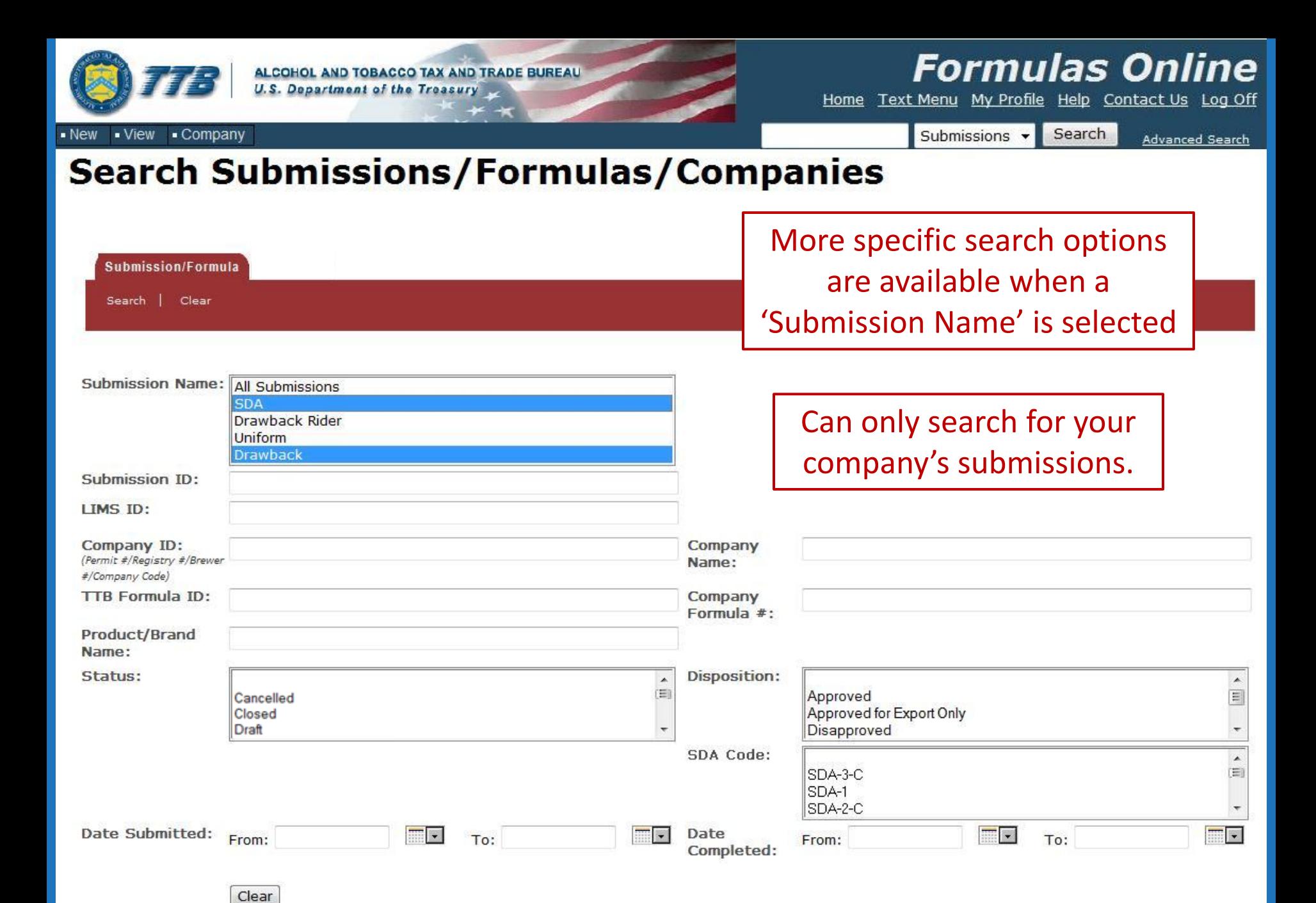

Search

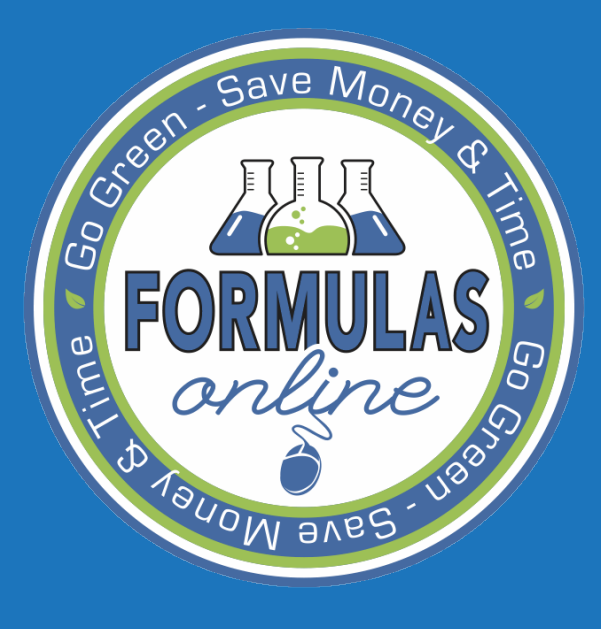

Common Errors and Frequently Asked Questions

# Save M<sub>0</sub> COMMON ERRORS

• Not completing required fields marked with asterisks (**\*** )

• Not adding the SDA Formula and Proof

• Not specifying weight or volume percentages

## Frequently Asked  $S$ ave  $M_{O}$ Questions

• Submission ID # vs. Formula ID #

• Multiple submitters from the same company

**FONL Help** 

**AVBA** 

## SUBMISSION ID # VS.  $3a$ ve  $M_0$ Formula ID #

### • **Submission ID #**

- Unique identifier on each submission
- Given when the submission is created
- **Formula ID #**
	- Unique identifier for a formula for which a company has provided submissions
	- Formula can have multiple submission ID#s
- Example:
	- Approved formula resubmitted with ingredient quantity changes
		- Same Formula ID #
		- Different Submission ID #

### MULTIPLE SUBMITTERS FROM  $\mathsf{Save}\ \mathsf{M}_\mathsf{\Omega}$ THE SAME COMPANY

• If multiple people from the same company register for FONL, will they be able to see all submitted formulas from the company?

– Yes.

– But, formulas will only show up on your 'My Submissions' page if you are listed as the submitter.

– Use the search functions to view submissions

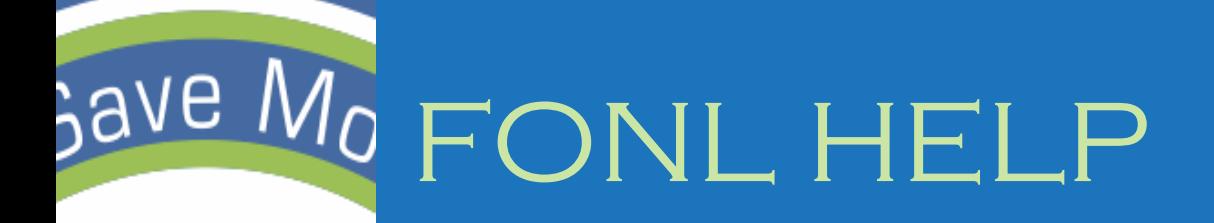

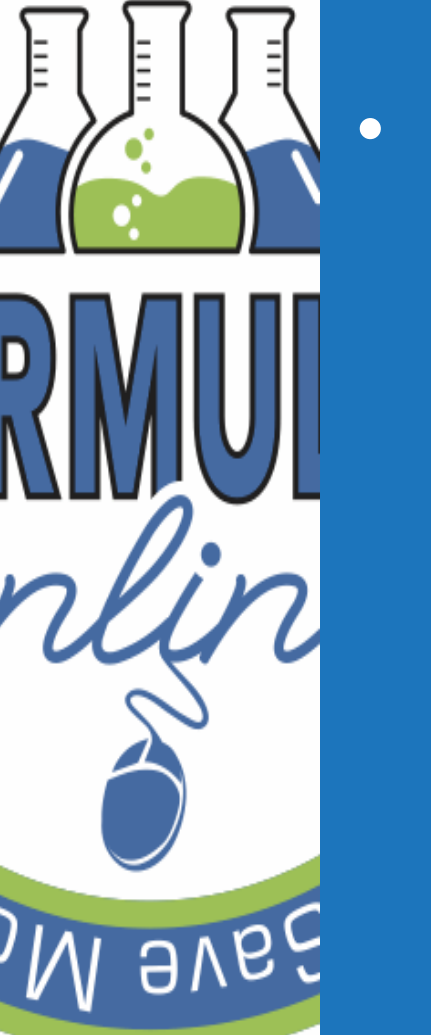

## • Help files

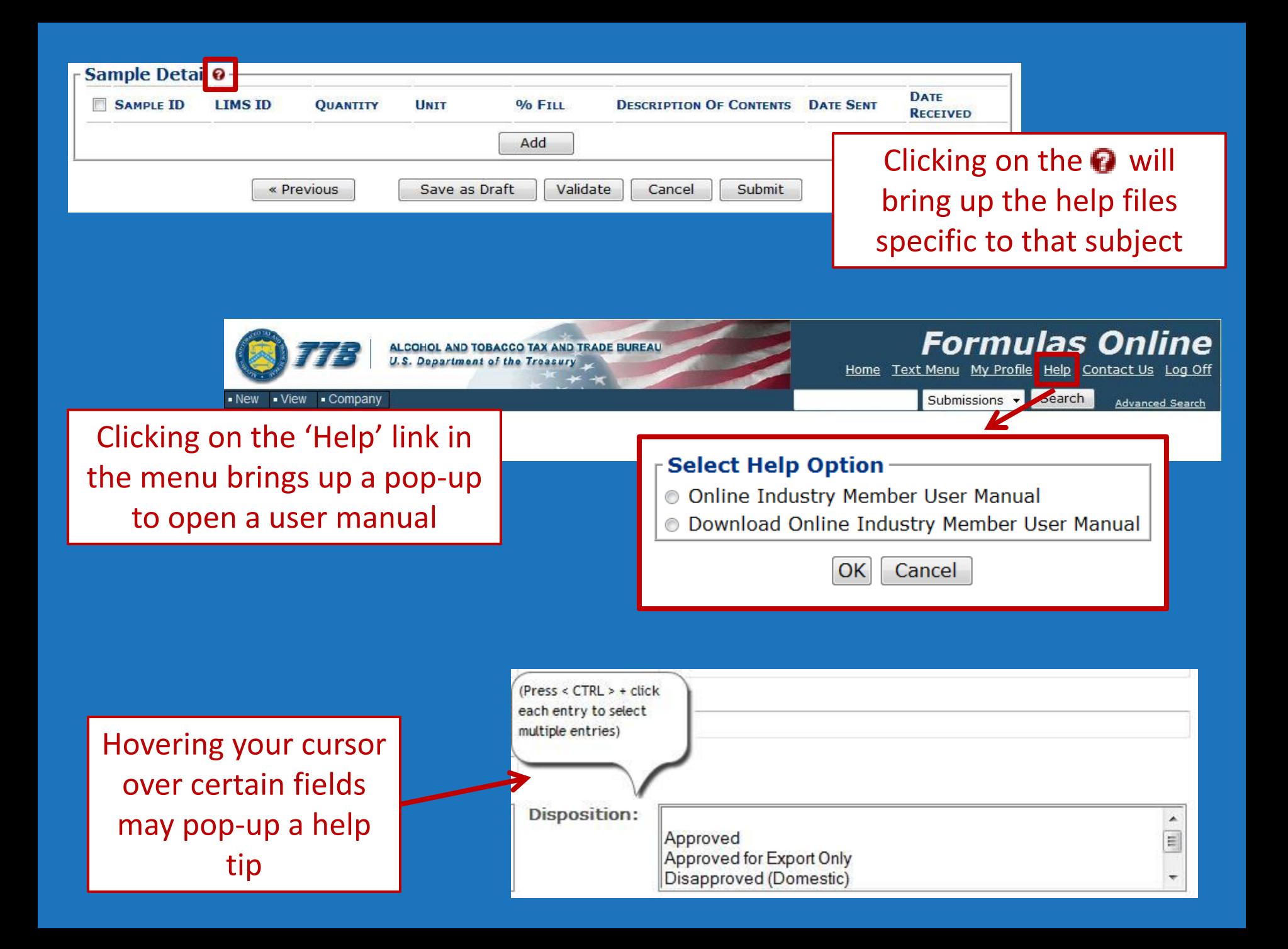

# $\rm 3$ ave  $M_{\rm 0}$   $\rm 19$ ENEFITS OF USING FONL

• Ability to quickly and easily submit formulas

• Faster turnaround times

ave,

• Email notifications when formulas are completed or returned for corrections

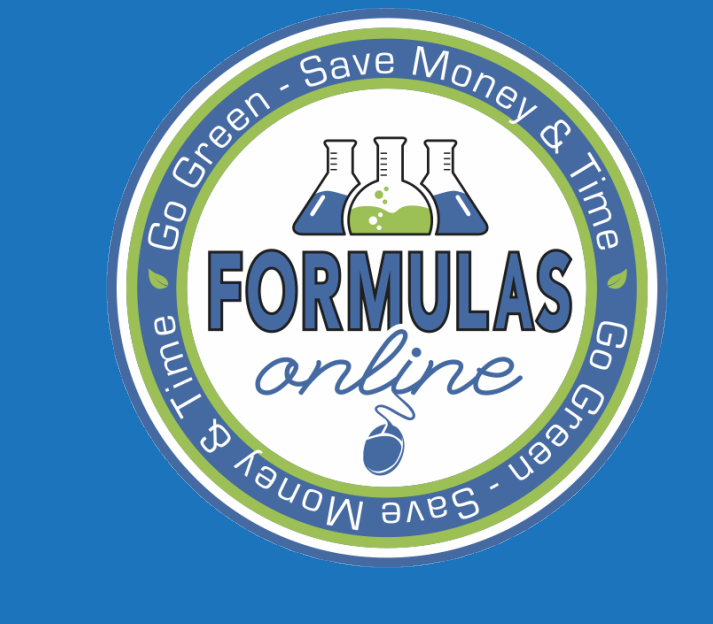

# Q & A

# GRANG QUESTIONS?

• Please send any questions to formulasonline@ttb.gov

• Presentation and question responses will be posted on the TTB.gov website

• Subscribe to the TTB Newsletter at [www.ttb.gov](http://www.ttb.gov/)